## SeeSnake® DVDPak

# SeeSnake® DVDPak

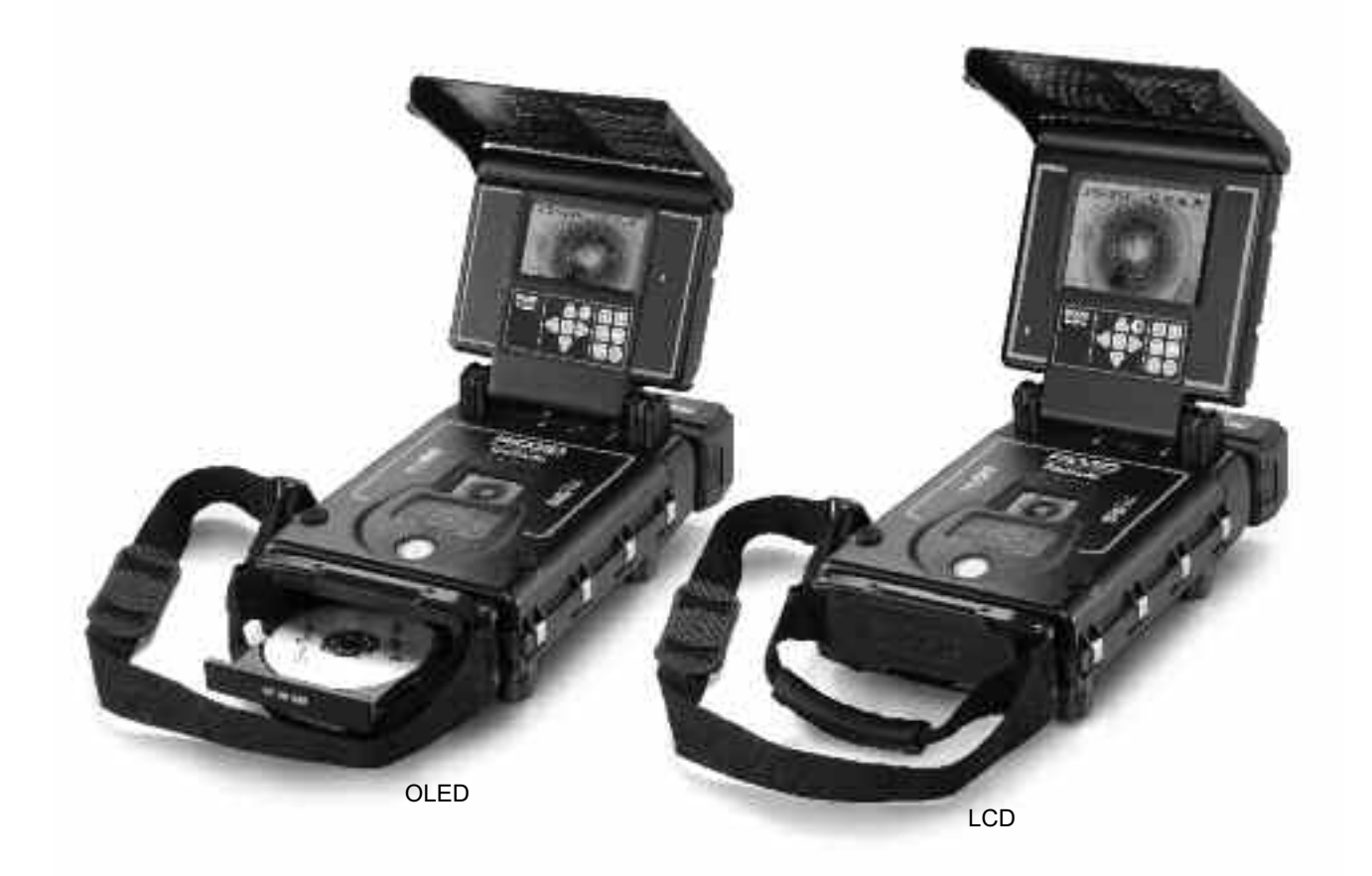

## ΠΡΟΕΙΔΟΠΟΙΗΣΗ!

Διαβάστε προσεκτικά το παρόν εγχειρίδιο χειριστή προτού χρησιμοποιήσετε αυτό το εργαλείο. Η αδυναμία κατανόησης και τήρησης του περιεχομένου του παρόντος εγχειριδίου ενδέχεται να οδηγήσει σε ηλεκτροπληξία, πυρκαγιά ή/και σε σοβαρή σωματική βλάβη.

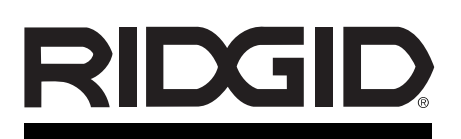

#### SeeSnake® DVDPak

Καταγράψτε τον παρακάτω σειριακό αριθμό και κρατήστε το σειριακό αριθμό του προϊόντος που βρίσκεται στην πινακίδα στοιχείων.

Σειριακός No.

## Πίνακας περιεχομένων

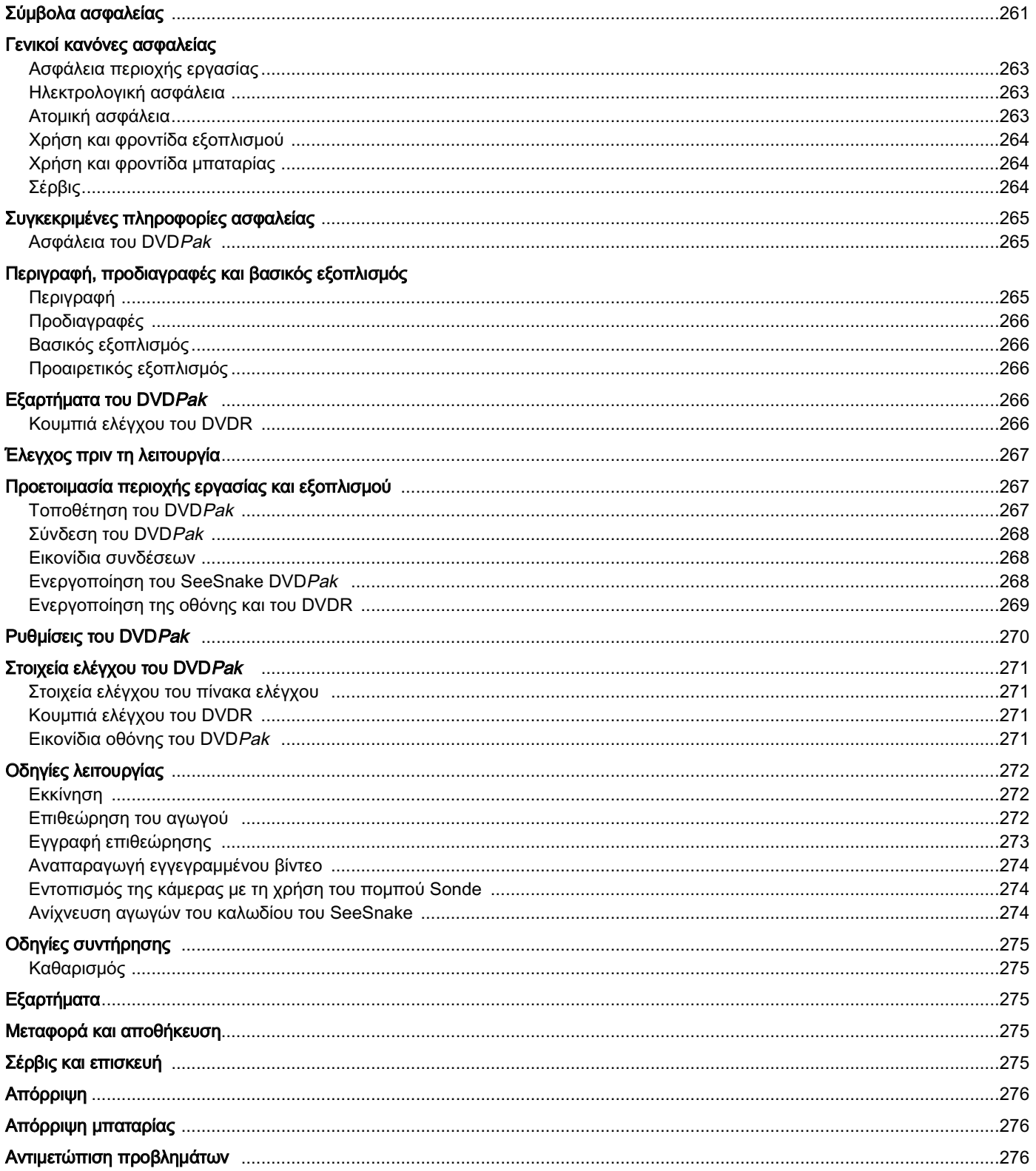

## Σύμβολα ασφαλείας

Στο παρόν εγχειρίδιο χειριστή και στο προϊόν, χρησιμοποιούνται σύμβολα ασφαλείας και προειδοποιητικές ενδείξεις για την επισήμανση σημαντικών πληροφοριών ασφαλείας. Η παρούσα ενότητα παρέχεται για την καλύτερη κατανόηση αυτών των προειδοποιητικών ενδείξεων και συμβόλων.

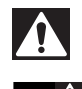

Αυτό είναι το σύμβολο προειδοποίησης ασφαλείας. Χρησιμοποιείται προκειμένου να σας προειδοποιήσει για πιθανούς κινδύνους σωματικής βλάβης. Ακολουθήστε πιστά όλα τα μηνύματα ασφαλείας που ακολουθούν αυτό το σύμβολο για να αποφύγετε πιθανό τραυματισμό ή θάνατο. Η ένδειξη ΚΙΝΔΥΝΟΣ επισημαίνει μια επικίνδυνη κατάσταση η οποία, εάν δεν αποφευχθεί, θα οδηγήσει σε θάνατο ή σοβαρό τραυματισμό. Η ένδειξη ΠΡΟΕΙΔΟΠΟΙΗΣΗ επισημαίνει μια επικίνδυνη κατάσταση η οποία, εάν δεν αποφευχθεί, θα μπορούσε να οδηγήσει σε θάνατο ή σοβαρό τραυματισμό. Η ένδειξη ΠΡΟΣΟΧΗ επισημαίνει μια επικίνδυνη κατάσταση η οποία, εάν δεν αποφευχθεί, θα μπορούσε να οδηγήσει σε μικροτραυματισμό ή μέτριας σοβαρότητας τραυματισμό. **ΣΗΜΕΙΩΣΗ ΤΗ** Ενδειξη ΣΗΜΕΙΩΣΗ επισημαίνει πληροφορίες που σχετίζονται με την προστασία ιδιοκτησίας. Αυτό το σύμβολο σημαίνει ότι θα πρέπει να διαβάσετε προσεκτικά το εγχειρίδιο χειριστή προτού χρησιμοποιήσετε τον εξοπλισμό. Το εγχειρίδιο χειριστή περιλαμβάνει σημαντικές πληροφορίες για την ασφαλή και κατάλληλη λειτουργία του εξοπλισμού. κίνδυνος προειδοποίηση προσοχή

Αυτό το σύμβολο σημαίνει ότι θα πρέπει να φοράτε πάντα γυαλιά ασφαλείας με πλαϊνή θωράκιση ή γυαλιά-προσωπίδες όταν χειρίζεστε ή χρησιμοποιείτε αυτόν τον εξοπλισμό ώστε να μειώνεται ο κίνδυνος τραυματισμού των οφθαλμών.

Αυτό το σύμβολο επισημαίνει τον κίνδυνο ηλεκτροπληξίας.

## Γενικοί κανόνες ασφαλείας

#### προειδοποίηση

Διαβάστε όλες τις προειδοποιήσεις και οδηγίες ασφαλείας. Η αδυναμία τήρησης των προειδοποιήσεων και των οδηγιών ενδέχεται να οδηγήσει σε ηλεκτροπληξία, πυρκαγιά ή/και σοβαρό τραυματισμό.

#### ΚΡΑΤΗΣΤΕ ΟΛΕΣ ΤΙΣ ΠΡΟΕΙΔΟΠΟΙΗΣΕΙΣ ΚΑΙ ΟΔΗΓΙΕΣ ΓΙΑ ΜΕΛΛΟΝΤΙΚΗ ΑΝΑΦΟΡΑ!

#### Περιοχή εργασίας

- Διατηρείτε την περιοχή εργασίας καθαρή και με καλό φωτισμό. Οι ακατάστατες ή με κακό φωτισμό περιοχές ενέχουν κίνδυνο πρόκλησης ατυχημάτων.
- Μην θέτετε σε λειτουργία εξοπλισμό μέσα σε περιβάλλον με κίνδυνο ανάφλεξης/έκρηξης, όπως σε μέρη όπου υπάρχουν εύφλεκτα υγρά, αέρια ή σκόνη. Ο εξοπλισμός δημιουργεί σπινθήρες οι οποίοι ενδέχεται να προκαλέσουν ανάφλεξη της σκόνης ή αναθυμιάσεων.
- Κρατήστε τα παιδιά και τους μη μετέχοντες στην εργασία σας σε απόσταση ενώ χειρίζεστε εξοπλισμό. Η απόσπαση της προσοχής σας μπορεί να οδηγήσει σε απώλεια ελέγχου του εργαλείου.

#### Ηλεκτρολογική ασφάλεια

- Αποφύγετε οποιαδήποτε σωματική επαφή με γειωμένες επιφάνειες, όπως σωλήνες, καλοριφέρ, ηλεκτρικές κουζίνες και ψυγεία. Σε περίπτωση γείωσης του σώματός σας, υπάρχει αυξημένος κίνδυνος ηλεκτροπληξίας.
- Μην εκθέτετε τον εξοπλισμό σε βροχή ή υγρασία. Το νερό που εισέρχεται στον εξοπλισμό θα αυξήσει τον κίνδυνο ηλεκτροπληξίας.
- Μην κακομεταχειρίζεστε το καλώδιο. Μην χρησιμοποιείτε

ποτέ το καλώδιο για τη μεταφορά, την έλξη ή την αποσύνδεση από την παροχή ρεύματος του εξοπλισμού. Κρατήστε το καλώδιο μακριά από θερμότητα, λάδια, αιχμηρές γωνίες ή κινούμενα μέρη του εργαλείου. Τα κατεστραμμένα ή μπερδεμένα καλώδια αυξάνουν τον κίνδυνο ηλεκτροπληξίας.

- Εάν η χρήση του εξοπλισμού σε υγρό περιβάλλον είναι αναπόφευκτη, χρησιμοποιήστε μια διάταξη με προστασία διακόπτη κυκλώματος βλάβης γείωσης (GFCI). Η χρήση διάταξης διακόπτη GFCI μειώνει τον κίνδυνο ηλεκτροπληξίας.
- Διατηρήστε όλες τις ηλεκτρικές συνδέσεις στεγνές και μακριά από το έδαφος. Μην αγγίζετε τον εξοπλισμό ή τα βύσματα με βρεγμένα χέρια. Έτσι μειώνεται ο κίνδυνος ηλεκτροπληξίας.

#### Ατομική ασφάλεια

- Να είστε σε ετοιμότητα και εγρήγορση, συγκεντρωμένοι και προσεκτικοί με τις ενέργειές σας και λειτουργείτε με γνώμονα την κοινή λογική κατά τη χρήση εξοπλισμού. Μην χρησιμοποιείτε τον εξοπλισμό όταν νιώθετε κουρασμένοι ή ενώ βρίσκεστε υπό την επήρεια ναρκωτικών ουσιών, αλκοόλ ή φαρμάκων. Μια στιγμή απροσεξίας κατά το χειρισμό του εξοπλισμού ενδέχεται να οδηγήσει σε σοβαρό τραυματισμό.
- Χρησιμοποιείτε τον ατομικό σας προστατευτικό εξοπλισμό. Φοράτε πάντα ειδικά προστατευτικά γυαλιά. Ο εξοπλισμός προστασίας όπως η μάσκα προστασίας από τη σκόνη, τα ειδικά υποδήματα ασφαλείας με αντιολισθητικές σόλες, το κράνος ή τα προστατευτικά αυτιών που χρησιμοποιούνται σε τέτοιου είδους περιπτώσεις θα περιορίσουν τον κίνδυνο τραυματισμών.
- Μην τεντώνεστε περισσότερο από όσο χρειάζεται. Διατηρείτε πάντοτε σωστή στάση και την ισορροπία σας. Έτσι, μπορείτε να διατηρείτε καλύτερα τον έλεγχο του εξοπλισμού σε απροσδόκητες περιστάσεις.
- Φορέστε κατάλληλη ενδυμασία. Μην φοράτε φαρδιά ενδύματα ή κοσμήματα. Κρατήστε τα μαλλιά, τα ενδύματα και τα

γάντια μακριά από τα κινούμενα μέρη. Τα χαλαρά ενδύματα, κοσμήματα ή μακριά μαλλιά μπορεί να παγιδευτούν στα κινούμενα μέρη.

#### Χρήση και φροντίδα εξοπλισμού

- Μην ασκείτε πίεση στον εξοπλισμό. Χρησιμοποιείτε το σωστό εξοπλισμό για την εκάστοτε εφαρμογή που επιθυμείτε. Χρησιμοποιώντας το σωστό εξοπλισμό, θα εκτελέσετε καλύτερα και ασφαλέστερα την εργασία σας και στα πρότυπα σύμφωνα με τα οποία έχει σχεδιαστεί.
- Μην χρησιμοποιείτε τον εξοπλισμό εάν ο διακόπτης δεν μπορεί να το θέσει σε λειτουργία ή εκτός λειτουργίας. Κάθε εξοπλισμός που δεν είναι δυνατό να ελεγχθεί από το διακόπτη είναι επικίνδυνος και πρέπει να επισκευάζεται.
- Αποσυνδέστε το βύσμα από την πηγή τροφοδοσίας ή/και την μπαταρία από τον εξοπλισμό προτού διενεργήσετε τυχόν ρυθμίσεις, αλλάξετε εξαρτήματα ή αποθηκεύσετε τον εξοπλισμό. Τέτοια προληπτικά μέτρα ασφαλείας μειώνουν τον κίνδυνο τραυματισμού.
- Φυλάξτε τον ανενεργό εξοπλισμό μακριά από παιδιά και μην αφήνετε άτομα που δεν είναι εξοικειωμένα με τον εξοπλισμό ή τις παρούσες οδηγίες να χειριστούν τον εξοπλισμό. Ο εξοπλισμός είναι επικίνδυνος σε χέρια ανειδίκευτων χρηστών.
- Να πραγματοποιείτε συντήρηση του εξοπλισμού. Ελέγξτε για τυχόν μη ευθυγράμμιση ή μπλοκάρισμα των κινούμενων μερών, για ελλιπή μέρη, για φθορές στα μέρη και κάθε άλλη κατάσταση η οποία ενδέχεται να επηρεάσει τη λειτουργία του εξοπλισμού. Εάν υποστεί φθορές, παραδώστε τον εξοπλισμό για επισκευή πριν από οποιαδήποτε χρήση του. Πολλά ατυχήματα προκαλούνται από κακή συντήρηση του εξοπλισμού.
- Χρησιμοποιείτε τον εξοπλισμό και τα εξαρτήματα σύμφωνα με τις παρούσες οδηγίες, λαμβάνοντας υπόψη τις συνθήκες εργασίας και την προς εκτέλεση εργασία. Η χρήση του εξοπλισμού σε λειτουργίες διαφορετικές από εκείνες για τις οποίες προορίζεται μπορεί να οδηγήσει σε επικίνδυνες καταστάσεις.
- Για τον εξοπλισμό σας, χρησιμοποιήστε αποκλειστικά εξαρτήματα που συνιστώνται από τον κατασκευαστή. Εξαρτήματα που είναι κατάλληλα για κάποιον εξοπλισμό, ενδεχομένως να είναι επικίνδυνα όταν χρησιμοποιούνται με άλλον εξοπλισμό.
- Διατηρείτε τις λαβές στεγνές και καθαρές, χωρίς λάδια και γράσα. Με αυτόν τον τρόπο, γίνεται καλύτερος έλεγχος του εξοπλισμού.

#### Χρήση και φροντίδα του εργαλείου μπαταρίας

- Η επαναφόρτιση να πραγματοποιείται μόνο μέσω του φορτιστή που έχει καθοριστεί από τον κατασκευαστή. Φορτιστής που είναι κατάλληλος μόνο για έναν τύπο μπαταρίας, ενδέχεται να προκαλέσει κίνδυνο πυρκαγιάς όταν χρησιμοποιείται με άλλου τύπου θήκη μπαταριών.
- Χρησιμοποιείτε εξοπλισμό μόνο με τις ειδικά καθορισμένες θήκες μπαταριών. Η χρήση οποιουδήποτε άλλου τύπου θήκης μπαταριών ενδέχεται να προκαλέσει τραυματισμό και πυρκαγιά.
- Μην σκαλίζετε την μπαταρία με αγώγιμα αντικείμενα. Όταν η θήκη μπαταριών είναι εκτός χρήσης, φυλάξτε την μακριά από άλλα μεταλλικά αντικείμενα όπως συνδετήρες, νομίσματα, κλειδιά, καρφιά, βίδες ή άλλα μικρού μεγέθους μεταλλικά αντικείμενα που μπορούν να πραγματοποιήσουν σύνδεση από τον έναν ακροδέκτη στον άλλο. Αν τοποθετήσετε μαζί τους ακροδέκτες μπαταριών, ενδέχεται να προκληθούν εγκαύματα ή πυρκαγιά.
- Υπό συνθήκες κατάχρησης, ενδέχεται να εκτοξευθεί υγρό από την μπαταρία. Αποφύγετε την επαφή. Σε περίπτωση επαφής με το υγρό από σφάλμα, ξεπλύνετε με νερό. Αν το υγρό έρθει σε επαφή με τα μάτια, ξεπλύνετε με νερό και ζητήστε ιατρική βοήθεια. Το υγρό που εκτοξεύεται από την μπαταρία, ενδέχεται να προκαλέσει ερεθισμό ή εγκαύματα.
- Χρησιμοποιείτε και αποθηκεύετε τις μπαταρίες και τους φορτιστές σε περιοχές χωρίς υγρασία και με κατάλληλη θερμοκρασία. Οι υπερβολικά υψηλές θερμοκρασίες και η υγρασία, ενδέχεται να προκαλέσουν ζημιά στις μπαταρίες και να έχουν ως αποτέλεσμα διαρροή, ηλεκτροπληξία, πυρκαγιά ή εγκαύματα. Για περισσότερες πληροφορίες, ανατρέξτε στο εγχειρίδιο φορτιστή.
- Μην καλύπτετε το φορτιστή ενώ είναι σε χρήση. Απαιτείται κατάλληλος εξαερισμός για τη σωστή λειτουργία. Η κάλυψη του φορτιστή ενώ είναι σε χρήση, ενδέχεται να προκαλέσει πυρκαγιά.
- Να απορρίπτετε τις μπαταρίες με τον ενδεδειγμένο τρόπο. Η έκθεση σε υψηλές θερμοκρασίες μπορεί να προκαλέσει έκρηξη των μπαταριών και, συνεπώς, δεν θα πρέπει να απορρίπτονται σε φωτιά. Ορισμένες χώρες εφαρμόζουν κανονισμούς σχετικά με την απόρριψη μπαταριών. Ακολουθήστε όλους τους ισχύοντες κανονισμούς.

#### Σέρβις

- Παραδώστε τον εξοπλισμό για εργασίες σέρβις σε κάποια πιστοποιημένη αντιπροσωπεία σέρβις, η οποία χρησιμοποιεί μόνο πανομοιότυπα ανταλλακτικά. Έτσι, θα εξασφαλιστεί η διατήρηση της ασφάλειας του εξοπλισμού.
- Αφαιρέστε τις μπαταρίες και αναθέστε το σέρβις σε εξειδικευμένο τεχνικό προσωπικό, σε οποιαδήποτε από τις παρακάτω περιπτώσεις:
	- Εάν έχουν εισχωρήσει υγρά ή έχουν πέσει αντικείμενα στο προϊόν.
	- Εάν το προϊόν δεν λειτουργεί κανονικά ακολουθώντας τις οδηγίες λειτουργίας.
	- Εάν το προϊόν έχει πέσει ή έχει καταστραφεί με οποιονδήποτε τρόπο. Ή,
	- Όταν το προϊόν εμφανίζει αισθητή αλλαγή στην απόδοση.

## Συγκεκριμένες πληροφορίες ασφαλείας

#### προειδοποίηση

Η παρούσα ενότητα περιλαμβάνει σημαντικές πληροφορίες ασφαλείας, που αφορούν συγκεκριμένα σε αυτόν τον εξοπλισμό.

Διαβάστε προσεκτικά αυτές τις προφυλάξεις προτού χρησιμοποιήσετε το DVDPak , προκειμένου να περιορίσετε το κίνδυνο ηλεκτροπληξίας ή άλλου σοβαρού τραυματισμού.

#### ΦΥΛΑΞΤΕ ΑΥΤΕΣ ΤΙΣ ΟΔΗΓΙΕΣ!

Να διατηρείται αυτό το εγχειρίδιο μαζί με το μηχάνημα, για χρήση από το χειριστή.

Εάν έχετε κάποια απορία σχετικά με το συγκεκριμένο προϊόν Ridge Tool:

- Επικοινωνήστε με τον τοπικό διανομέα RIDGID® .
- Επισκεφθείτε τον ιστότοπο www.RIDGID.com ή www.ridgid.eu, για να βρείτε το τοπικό σημείο επικοινωνίας με τη Ridge Tool.
- Επικοινωνήστε με το Τμήμα Σέρβις της Ridge Tool στη διεύθυνση rtctechservices@emerson.com ή από ΗΠΑ και Καναδά καλέστε στο (800) 519-3456.

#### Ασφάλεια του DVDPak

- Μια ηλεκτρική πρίζα παροχής που δεν είναι σωστά γειωμένη μπορεί να προκαλέσει ηλεκτροπληξία ή/και σοβαρή βλάβη του εξοπλισμού. Ελέγχετε πάντα την περιοχή εργασίας για μια σωστά γειωμένη ηλεκτρική πρίζα. Η παρουσία μιας πρίζας με τρεις επαφές ή μιας πρίζας GFCI δεν εξασφαλίζει τη σωστή γείωση της. Εάν έχετε αμφιβολίες, αναθέστε την επιθεώρηση της πρίζας σε έναν εξειδικευμένο ηλεκτρολόγο.
- Ενεργοποιήστε το DVD Pak μόνο με μια ειδικά καθορισμένη μπαταρία ή με τροφοδοσία διπλής μόνωσης.
- Μην χρησιμοποιείτε αυτόν τον εξοπλισμό, εάν ο χειριστής ή το μηχάνημα στέκεται σε νερό. Η λειτουργία του μηχανήματος ενώ βρίσκεται σε νερό αυξάνει τον κίνδυνο ηλεκτροπληξίας.
- Το DVDPak δεν είναι αδιάβροχο. Μόνο η κάμερα και το καλώδιο ώθησης είναι αδιάβροχα. Μην εκθέτετε τον εξοπλισμό σε νερό ή βροχή. Έτσι αυξάνεται ο κίνδυνος ηλεκτροπληξίας.
- Αποφύγετε τη χρήση όπου υπάρχει κίνδυνος επαφής με υψηλές τάσεις. Ο εξοπλισμός δεν έχει σχεδιαστεί για την προστασία από υψηλές τάσεις και την απομόνωσή τους.
- Διαβάστε και κατανοήστε το παρόν εγχειρίδιο χειριστή, το εγχειρίδιο χειριστή καρουλιού και τις οδηγίες για τυχόν άλλο στοιχείο εξοπλισμού σε χρήση, προτού θέσετε σε λειτουργία το DVDPak. Η αδυναμία τήρησης όλων των οδηγιών ενδέχεται να οδηγήσει σε ζημιά ή/και σοβαρό τραυματισμό.
- Να χρησιμοποιείτε πάντα τον κατάλληλο εξοπλισμό ατομικής προστασίας ενώ χειρίζεστε και χρησιμοποιείτε τον εξοπλισμό σε αποχετεύσεις. Οι αποχετευτικοί αγωγοί ενδέχεται να περιέχουν χημικά, βακτηρίδια και άλλες ουσίες που ενδεχομένως να είναι τοξικές, μολυσματικές, να προκαλούν εγκαύματα ή άλλα προβλήματα. Ο κατάλληλος εξοπλισμός ατομικής προστασίας περιλαμβάνει πάντα γυαλιά ασφαλείας και ενδεχομένως να περιλαμβάνει εξοπλισμό όπως γάντια καθαρισμού αποχετεύσεων, γάντια από λάτεξ ή καουτσούκ,

προστατευτικές προσωπίδες, γυαλιά προσωπίδες, προστατευτικό ρουχισμό, αναπνευστήρες και υποδήματα με χαλύβδινη μύτη.

- Εάν ταυτόχρονα με τη χρήση του εξοπλισμού επιθεώρησης αποχέτευσης χρησιμοποιείτε εξοπλισμό καθαρισμού της αποχέτευσης, να φοράτε αποκλειστικά τα Γάντια Καθαρισμού Αποχέτευσης RIDGID. Ποτέ μην πιάνετε με άλλο τρόπο το περιστρεφόμενο καλώδιο καθαρισμού αποχέτευσης, συμπεριλαμβανομένων άλλων γαντιών ή πανιών. Ενδέχεται να τυλιχτούν γύρω από το καλώδιο, προκαλώντας τραυματισμό των χεριών. Να φοράτε αποκλειστικά γάντια από λάτεξ ή καουτσούκ κάτω από τα γάντια καθαρισμού αποχετεύσεων της RIDGID. Μην χρησιμοποιείτε κατεστραμμένα γάντια καθαρισμού αποχέτευσης.
- Να τηρείτε τους κανόνες υγιεινής. Χρησιμοποιείτε ζεστή σαπουνάδα για το πλύσιμο των χεριών και άλλα μέρη του σώματος που εκτέθηκαν σε περιεχόμενα της αποχέτευσης μετά από το χειρισμό ή τη χρήση του εξοπλισμού επιθεώρησης αποχέτευσης. Μην καταναλώνετε τρόφιμα και μην καπνίζετε κατά τη λειτουργία ή τον χειρισμό του εξοπλισμού επιθεώρησης αποχέτευσης. Αυτό θα βοηθήσει να αποφευχθεί η μόλυνση με τοξικά ή λοιμώδη υλικά.

Για αναλυτικές οδηγίες σχετικά με τη λειτουργία της μονάδας Sony® DVDR, ανατρέξτε στο εγχειρίδιο που παρέχεται από τον κατασκευαστή της μονάδας.

## Περιγραφή, προδιαγραφές και βασικός εξοπλισμός

#### Περιγραφή

Το SeeSnake® DVD*Pak* είναι μια ισχυρή, ελαφριά μονάδα ελέγχου και εγγραφής με μόνιτορ και κάμερα, για χρήση με το Σύστημα επιθεώρησης σωλήνων SeeSnake. Σε συνδυασμό με τη ® Συσκευή εγγραφής δίσκων βίντεο (DVDR) της Sony, το DVDPak μπορεί να χρησιμοποιηθεί για την παρακολούθηση, εγγραφή και αποθήκευση βίντεο στην εύχρηστη μορφή DVD.

Το DVDPak έχει σχεδιαστεί για εύκολη σύνδεση με το καρούλι, την κάμερα και το μόνιτορ του SeeSnake, καθώς και για την εγγραφή της προβολής από την κάμερα. Επίσης, μπορεί να χρησιμοποιηθεί με το Σύστημα επιθεώρησης σωλήνων SeeSnake με ένα ξεχωριστό μόνιτορ, για την καταγραφή των προβολών επιθεώρησης σωλήνων σε DVD. Παρέχει προσβάσιμα στοιχεία ελέγχου για τη χρήση της συσκευής εγγραφής Sony, ενώ προστατεύει τη συσκευή εγγραφής σε μια ανθεκτική θήκη, εύκολη στη μεταφορά.

Άλλος βοηθητικός εξοπλισμός που χρησιμοποιείται με το SeeSnake DVD Pak ενδέχεται να περιλαμβάνει:

- Επαναφορτιζόμενη μπαταρία.
- Έναν εντοπιστή/δέκτη Ridgid (όπως ο SR-20, ο SR-60, ο Scout™ ή ο Navitrack<sup>®</sup> II).
- $\cdot$  Έναν πομπό Ridgid (όπως ο ST-510, ο ST-305, ο Navitrack<sup>®</sup> Brick ή ο Navitrack<sup>®</sup> 10-watt).
- Το σύστημα μέτρησης καλωδίου CountPlus, το οποίο συνήθως περιλαμβάνεται στα συστήματα επιθεώρησης σωλήνων SeeSnake.

#### Προδιαγραφές

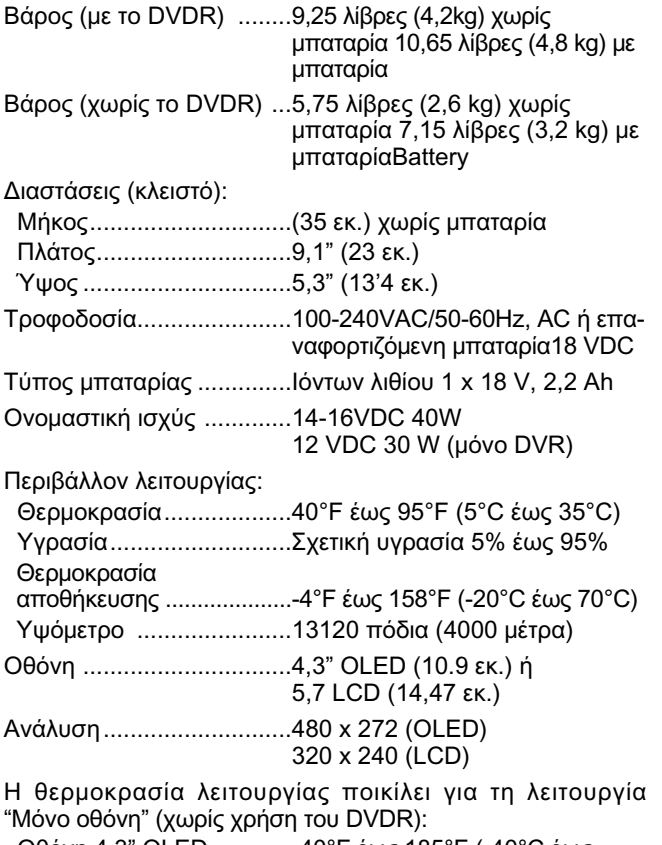

Οθόνη 4,3" OLED ...........-40°F έως 185°F (-40°C έως 85°C)

Οθόνη 5,7" LCD ..............-4°F έως 158°F (-20°C έως 70°C)

#### Βασικός εξοπλισμός

- DVDPak
- Μετατροπή ισχύος και τροφοδοσία 100-220VAC έως 15VDC
- Εγχειρίδιο χειριστή
- Συσκευή εγγραφής ψηφιακού βίντεο Sony VRD-MC5 (DVDR)
- DVD με οδηγίες
- Καλώδιο RCA
- Λουρί ώμου
- Εγχειρίδιο χειριστή του Sony DVDR

#### Προαιρετικός εξοπλισμός

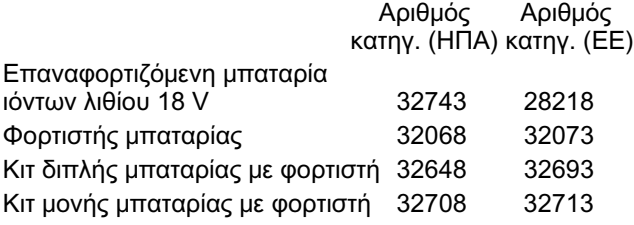

Το DVDPak προστατεύεται από ευρεσιτεχνίες και αιτήσεις ευρεσιτεχνιών σε εκκρεμότητα στις ΗΠΑ και Διεθνώς.

## Εξαρτήματα του DVDPak

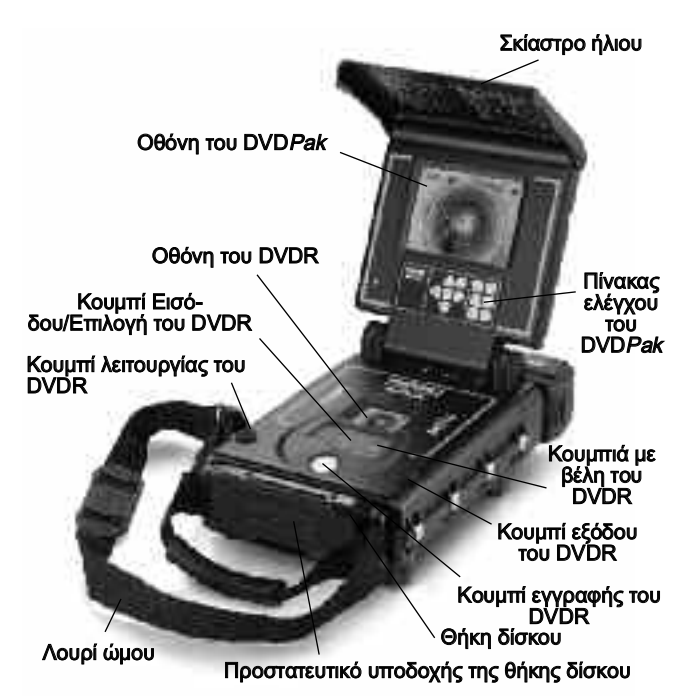

Εικόνα 1 – Εξαρτήματα του DVDPak

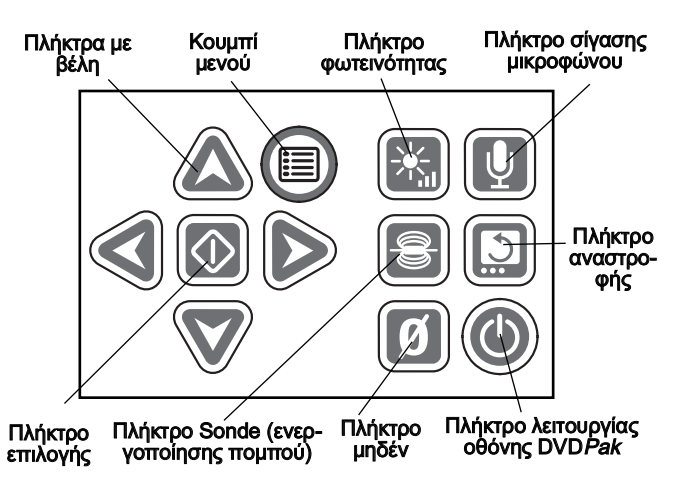

Εικόνα 2 – Πίνακας ελέγχου του DVDPak

#### Κουμπιά ελέγχου του DVDR

- Κουμπί επιστροφής: Εμφανίζει το μενού του Sony DVDR.
- Κουμπί λειτουργίας: Ενεργοποιεί ή απενεργοποιεί το σύστημα DVDPak. Επίσης, ελέγχει τη λειτουργία οθόνης.
- Κουμπί εγγραφής: Πραγματοποιεί εκκίνηση της εγγραφής  $\bullet$ του Sony DVDR.

Κουμπιά με πλήκτρα: Επισημαίνει μια επιλογή μενού.

Κουμπί Εισαγωγή/Επιλογή: Ορίζει μια επισημασμένη επιλογή μενού.

- O Κουμπί διακοπής: Διακόπτει την εγγραφή ή αναπαραγωγή.
	- Κουμπί εξόδου: Ανοίγει τη θήκη δίσκου.

## Επιθεώρηση πριν τη λειτουργία

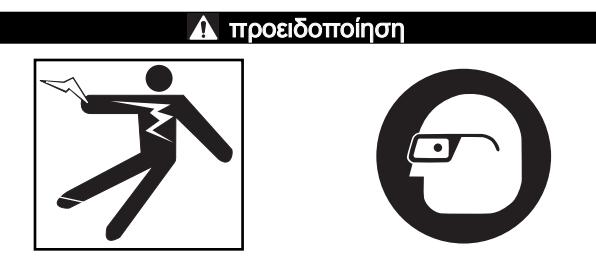

Πριν από κάθε χρήση, ελέγξτε το SeeSnake DVDPak και επιδιορθώστε τυχόν προβλήματα, προκειμένου να περιορίσετε τον κίνδυνο σοβαρού τραυματισμού από ηλεκτροπληξία ή άλλες αιτίες, καθώς και να περιορίσετε την πρόκληση βλάβης στο μηχάνημα.

- 1. Βεβαιωθείτε ότι δεν είναι σε λειτουργία, ότι τυχόν εξωτερική τροφοδοσία και καλώδια είναι αποσυνδεδεμένα, καθώς και ότι η μπαταρία έχει αφαιρεθεί. Ελέγξτε τα σύρματα, τα καλώδια και τις συνδέσεις για βλάβες ή τροποποιήσεις.
- 2. Καθαρίστε λάσπη, λάδια ή άλλες επιμολύνσεις από το SeeSnake DVD Pak για να διευκολύνετε την επιθεώρηση και για να μην σας γλιστρήσει η μονάδα κατά τη μεταφορά ή τη χρήση.
- 3. Επιθεωρήστε το οθόνη DVDPak για τυχόν σπασμένα, φθαρμένα, ελλιπή, λάθος ευθυγραμμισμένα ή μπλεγμένα μέρη, ή για οποιαδήποτε άλλη περίσταση, η οποία ενδέχεται να εμποδίσει την ασφαλή και ομαλή λειτουργία.
- 4. Ελέγξτε τυχόν άλλο εξοπλισμό που χρησιμοποιείται, σύμφωνα με τις οδηγίες, για να εξασφαλίσετε ότι βρίσκεται σε καλή κατάσταση χρήσης.
- 5. Εάν βρεθεί κάποιο πρόβλημα, μην χρησιμοποιήσετε τη μονάδα έως ότου τα προβλήματα αποκατασταθούν.

#### Προετοιμασία περιοχής εργασίας και ρύθμιση εξοπλισμού

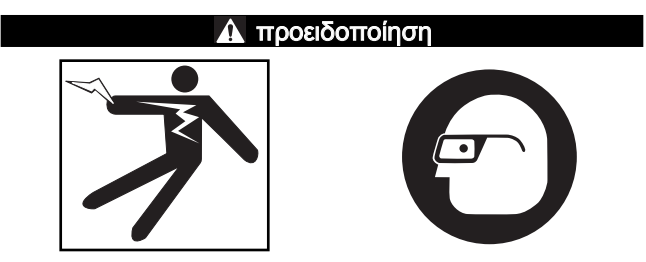

Προετοιμάστε το DVDPak και την περιοχή εργασίας σύμφωνα με αυτές τις διαδικασίες, προκειμένου να μειώσετε τον κίνδυνο τραυματισμού από ηλεκτροπληξία, πυρκαγιά και άλλα αίτια, καθώς και για να αποτρέψετε τη βλάβη στο DVDPak.

- 1. Ελέγξτε τον χώρο εργασίας για:
	- Επαρκή φωτισμό.
	- Εύφλεκτα υγρά, ατμούς ή σκόνη που ενδέχεται να προκαλέσουν ανάφλεξη. Εάν υπάρχει κάτι από τα παραπάνω, μην εργάζεστε στη συγκεκριμένη περιοχή έως ότου εντοπιστούν και αποκατασταθούν οι πηγές. To

DVDPak δεν διαθέτει αντιεκρηκτική προστασία. Οι ηλεκτρικές συνδέσεις μπορεί να προκαλέσουν σπινθήρες.

- Καθαρό, επίπεδο, σταθερό, στεγνό σημείο για το χειριστή. Μην χρησιμοποιείτε τη μηχανή ενώ στέκεστε σε νερό.
- Καθαρίστε την δίοδο προς την ηλεκτρική πρίζα, που δεν περιέχει πιθανές πηγές βλαβών για το ηλεκτρικό καλώδιο.
- 2. Ελέγξτε την εργασία που πρόκειται να εκτελεστεί. Εάν είναι δυνατόν, καθορίστε τα σημεία πρόσβασης στην αποχέτευση, τα μεγέθη και μήκη, την παρουσία χημικών καθαριστικών της αποχέτευσης ή άλλων χημικών κ.λπ. Είναι σημαντικό να κατανοήσετε τα ειδικά μέτρα ασφαλείας που απαιτούνται για εργασία παρουσία αυτών των χημικών. Επικοινωνήστε με τον κατασκευαστή του χημικού για τις απαιτούμενες πληροφορίες.
- 3. Καθορίστε το σωστό εξοπλισμό για την εφαρμογή. Το SeeSnake DVDPak έχει σχεδιαστεί για να βλέπει και να καταγράφει, με μια κάμερα επιθεώρησης, τους ελέγχους που γίνονται. Εξοπλισμό επιθεώρησης για άλλες εφαρμογές μπορείτε να βρείτε στον Κατάλογο Εργαλείων Ridge, ηλεκτρονικά στη διεύθυνση www.RIDGID.com ή www.RIDGID.eu.
- 4. Βεβαιωθείτε ότι ελέγξατε κατάλληλα το σύνολο του εξοπλισμού.
- 5. Αξιολογήστε την περιοχή εργασίας και προσδιορίστε εάν απαιτούνται εμπόδια για να κρατάνε μακριά τους μη μετέχοντες στην εργασία. Οι μη μετέχοντες στην εργασία μπορούν να αποσπάσουν την προσοχή του χειριστή κατά την χρήση του μηχανήματος. Εάν δουλεύετε σε περιοχές με έντονη κυκλοφορία, τοποθετήστε κώνους ή άλλα εμπόδια για να προειδοποιείτε τους οδηγούς.
- 6. Εάν απαιτείται, αφαιρέστε αντικείμενα (τουαλέτα, νεροχύτη κ.λπ.) ώστε να επιτρέπεται η πρόσβαση.

#### Τοποθέτηση του DVDPak

Ανοίξτε το σκίαστρο ήλιο και την οθόνη του DVDPak και τοποθετήστε το για να επιτρέψετε την εύκολη πρόσβαση και προβολή, ενώ ταυτόχρονα χειρίζεστε την κάμερα και τη βέργα ώθησης για επιθεώρηση. Βεβαιωθείτε ότι η τοποθεσία δεν είναι υγρή, καθώς και ότι δεν θα αφήσει να βραχεί κατά τη χρήση το DVDPak και άλλος εξοπλισμός. Το DVDPak δεν είναι αδιάβροχο και η έκθεσή του σε υγρασία ενδέχεται να προκαλέσει ηλεκτροπληξία ή βλάβη του εξοπλισμού.

Τοποθετήστε την κάμερα και το καρούλι όπως υποδεικνύεται στο Εγχειρίδιο χειριστή. Βεβαιωθείτε ότι το DVDPak και το καρούλι καλωδίου είναι σε σταθερή θέση.

Σύνδεση του DVDPak

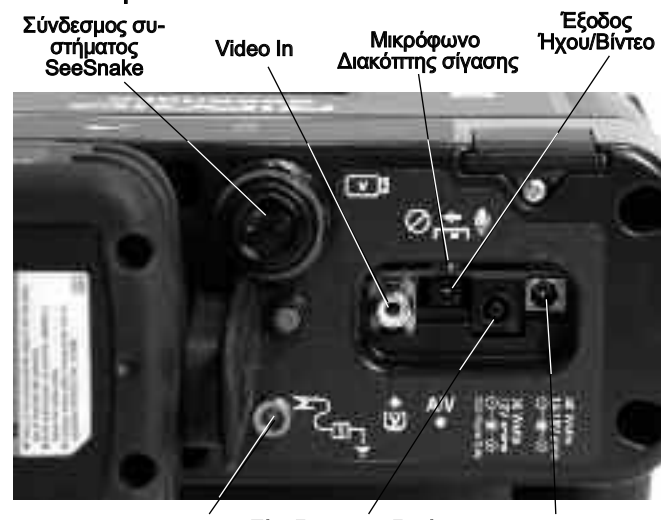

Εικόνα 3 – Συνδέσεις του DVDPak Ακροδέκτης σύνδεσης πομπού Είσοδος τροφοδοσίας μόνο για Sony DVDR

Είσοδος τροφοδοσίας για το DVDPak

#### Εικονίδια σύνδεσης

Σύνδεσμος συστήματος SeeSnake

 $\boldsymbol{\mathsf{\Xi}}$ Βύσμα Video In

 $AN$ Βύσμα εξόδου Ήχου/Βίντεο

Ακροδέκτης σύνδεσης πομπού

40 Watts  $14-16V =$ Βύσμα τροφοδοσίας DVDPak  $\Theta$ 

30 Waffe  $12V =$  $-6$ DVD Power On

 $\mathbf{r}$ 

Βύσμα τροφοδοσίας μόνο για το DVDR

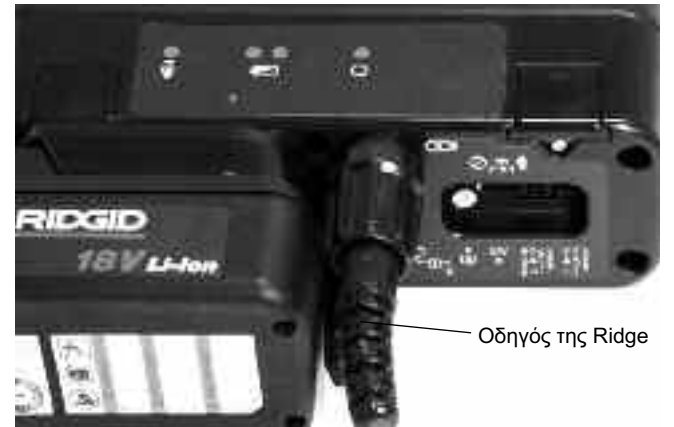

Εικόνα 4 – Σύνδεση της πρίζας συστήματος στη θύρα συστήματος του DVDPak

<mark>ΑΝΑΚΟΙΝΩΣΗ</mark> Όταν συνδέετε/αποσυνδέετε το καλώδιο συστήματος του SeeSnake, ανοίξτε το χιτώνιο ασφάλισης. Για να μην προκληθεί βλάβη, μην λυγίζετε και μην περιστρέφετε τον ακροδέκτη ή το καλώδιο.

#### Καλώδιο συστήματος SeeSnake

Ξετυλίξτε το καλώδιο συστήματος SeeSnake από τη βάση του και εισάγετε το βύσμα του καλωδίου συστήματος στην αντίστοιχη θύρα συστήματος SeeSnake στο DVDPak. Για να συνδέσετε τις θύρες, ευθυγραμμίστε τον πείρο οδήγησης με την υποδοχή οδήγησης, σπρώξτε προς τα μέσα την θύρα και σφίξτε το εξωτερικό χιτώνιο ασφάλισης.

ΣΗΜΕΙΩΣΗ! Μια ράβδωση οδήγησης που υπάρχει στο επάνω μέρος της θύρας καλωδίου, θα στραφεί προς τα επάνω όταν γίνει σωστή ευθυγράμμιση της πρίζας.

Επιλογές εξωτερικού μόνιτορ

- 1. Το DVDPak μπορεί να χρησιμοποιηθεί με ένα εξωτερικό μόνιτορ SeeSnake συνδέοντας ένα καλώδιο RCA, που βρίσκεται στη θήκη στο λουράκι ώμου, από τη θύρα εξόδου βίντεο στο μόνιτορ. Συνδέστε το άλλο άκρο του καλωδίου στην κίτρινη θύρα εξόδου βίντεο του DVDPak στο πίσω μέρος του DVDPak, με την ένδειξη  $\overline{\mathbb{D}}$ .
- 2. Η θύρα <sup>ΑΝ</sup> εξόδου Ήχου/Βίντεο θα μεταδώσει ζωντανό βίντεο από την κάμερα και ζωντανό ήχο από το μικρόφωνο σε άλλο DVDR ή μόνιτορ. (Εάν έχει γίνει σύνδεση σε μόνιτορ που διαθέτει ηχεία, ενδέχεται να προκληθεί έντονος ήχος. Αυτό μπορεί να αποφευχθεί θέτοντας σε σίγαση το μικρόφωνο με το Διακόπτη σίγασης).

Η θύρα εξόδου Ήχου/Βίντεο δεν μεταδίδει μαγνητοσκοπημένο βίντεο ή ήχο από το Sony DVDR.

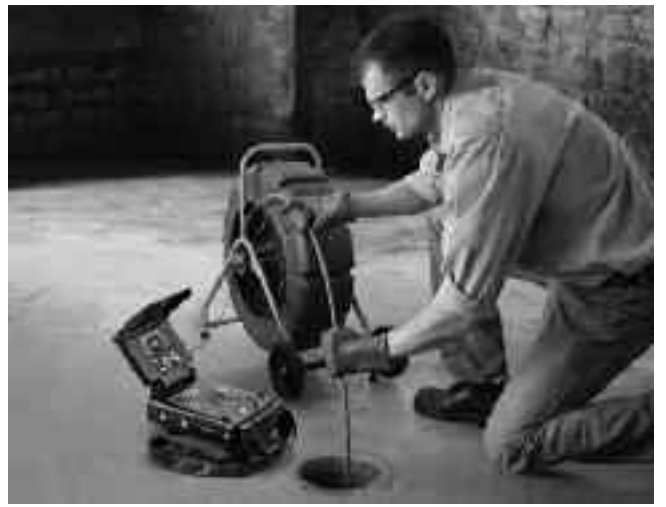

Εικόνα 5 – DVDPak με SeeSnake

#### Τροφοδοσία του SeeSnake DVDPak

Η τροφοδοσία του SeeSnake DVDPak μπορεί να γίνει είτε με επαναφορτιζόμενη μπαταρία RIDGID ιόντων λιθίου ή με σύνδεση σε πρίζα, χρησιμοποιώντας μετατροπέα εναλλασσόμενου ρεύματος. Η μπαταρία είναι η προτιμώμενη μέθοδος τροφοδοσίας, για τον περιορισμό του κινδύνου ηλεκτροπληξίας. Επιπλέον, ο μετατροπέας ρεύματος δεν έχει σχεδιαστεί για χρήση σε εξωτερικούς χώρους και πρέπει να χρησιμοποιείται μόνο σε εσωτερικούς χώρους.

#### Ισχύς μπαταρίας

Με στεγνά χέρια, τοποθετήστε μια πλήρως φορτισμένη μπαταρία στη μονάδα μπαταρίας που βρίσκεται στο πίσω μέρος του DVDPak.

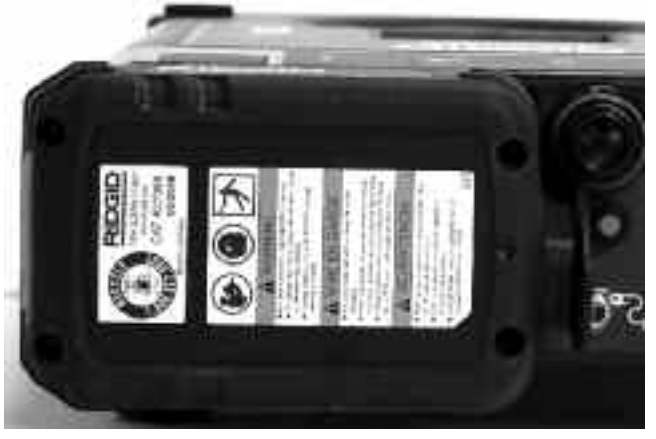

Εικόνα 6 – Τοποθέτηση μπαταρίας

Βεβαιωθείτε ότι η μπαταρία έχει τοποθετηθεί σωστά στη μονάδα. Για περισσότερες πληροφορίες, ανατρέξτε στο εγχειρίδιο χειριστή του φορτιστή μπαταρίας.

Η χωρητικότητα των μπαταριών που παρέχονται για το DVDPak εκτιμάται στις 2,2 αμπερώρες. Μετά την πλήρη φόρτιση, ανάλογα με τη χρήση (χρόνος εγγραφής κ.λπ.) το DVDPak θα λειτουργήσει για περίπου 2,5 έως 3 ώρες. Η ενδεικτική λυχνία κατάστασης μπαταρίας υποδεικνύει το επίπεδο φόρτισης μπαταρίας (Εικόνα 7). Δείτε τα γραφήματα των ενδεικτικών λυχνιών κατάστασης μπαταρίας.

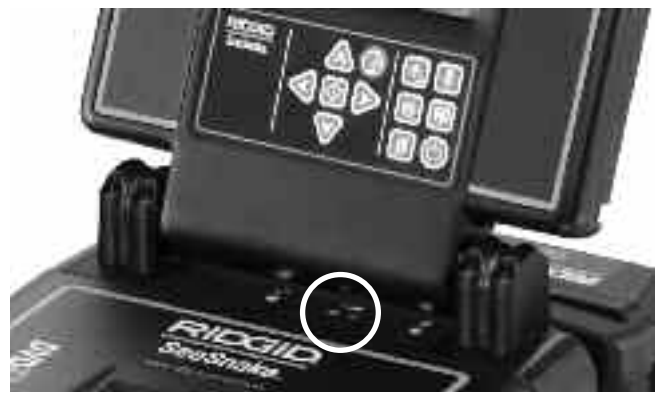

Εικόνα 7 – Ενδεικτικές λυχνίες κατάστασης μπαταρίας

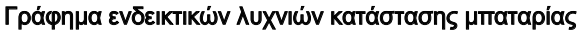

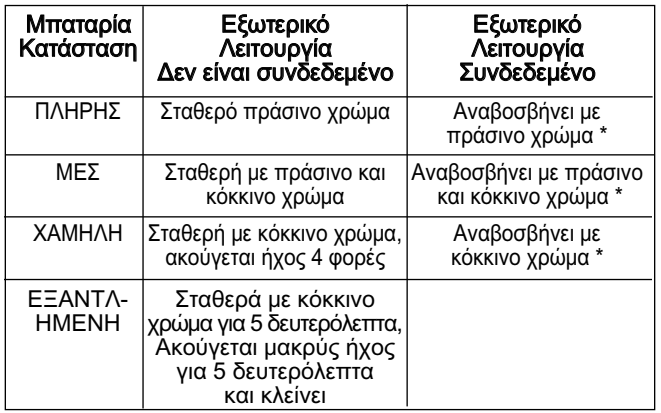

#### Τροφοδοσία

Για λειτουργία σύνδεσης, παρέχεται ένα τροφοδοτικό εναλλασσόμενου ρεύματος με διπλή μόνωση για τον περιορισμό τάσης της πρίζας, στη σωστή τάση για το DVDPak.

**ΑΝΑΚΟΙΝΩΣΗ** Η εξωτερική τροφοδοσία προορίζεται μόνο για εσωτερική χρήση.

\_Για να ενεργοποιήσετε το σύστημα με το ηλεκτρικό καλώδιο, εντοπίστε την τροφοδοσία. Το καλώδιο τροφοδοσίας έχει δυο μέρη, ένα που συνδέεται στο ένα άκρο σε μια τυπική πρίζα 110-120V με δυο υποδοχές (ΗΠΑ) και ένα μέρος που συνδέεται στο άλλο άκρο στην τροφοδοσία. Το δεύτερο τμήμα εκτείνεται από την τροφοδοσία έως το πίσω μέρος του DVDPak και συνδέεται στο βύσμα με την ένδειξη 40 Watt—14-16V στην δεξιά πλευρά του πίσω μέρους της μονάδας (Εικόνα 8).

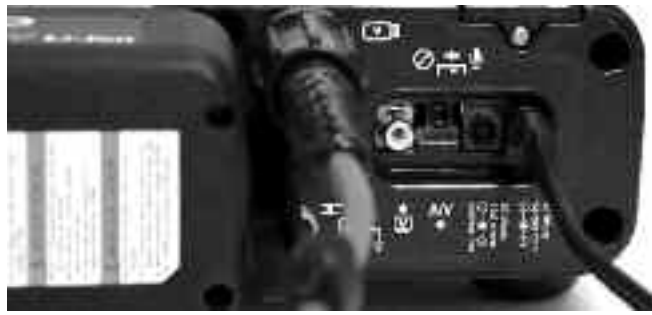

Εικόνα 8 – Σύνδεση εξωτερικής τροφοδοσίας

Με στεγνά χέρια, συνδέστε τα δυο τμήματα και εισαγάγετε το βύσμα στην υποδοχή στο πίσω μέρος του DVDPak. Τοποθετήστε το καλώδιο κατά μήκος μιας ανεμπόδιστης διαδρομής και με στεγνά χέρια συνδέστε την τροφοδοσία στην αντίστοιχη πρίζα. Εάν χρησιμοποιείτε επέκταση καλωδίου, βεβαιωθείτε ότι διαθέτει αρκετό σύρμα. Για καλώδια μήκους 7,5 μέτρων, απαιτείται ελάχιστο σύρμα 18AWG. Για καλώδια μήκους πάνω από 7,5 μέτρα, απαιτείται ελάχιστο συρματόπλεγμα 16 AWG.

#### Μόνιτορ και ενεργοποίηση του DVDR

Μόλις ολοκληρωθούν οι συνδέσεις και τοποθετηθούν οι μπαταρίες (εάν χρησιμοποιούνται), μπορείτε να ενεργοποιήσετε τη συσκευή εγγραφής DVD και το μόνιτορ του DVDPak με ένα πάτημα του κουμπιού λειτουργίας (<sup>1</sup>). Επίσης, μπορείτε να ενεργοποιήσετε ανεξάρτητα το

μόνιτορ πατώντας το πλήκτρο Λειτουργία (Φ) στον πίνακα ελέγχου. Αυτή η ενέργεια σάς επιτρέπει να χρησιμοποιήσετε το μόνιτορ χωρίς να ενεργοποιήσετε τη συσκευή εγγραφής, για να εξοικονομήσετε ισχύ μπαταρίας.

Εάν ενεργοποιήσετε το μόνιτορ ξεχωριστά, χρησιμοποιώντας το πλήκτρο οθόνης Λειτουργία (<sup>3</sup>), μην ξεχάσετε να το απενεργοποιήσετε χρησιμοποιώντας το πλήκτρο οθόνης Λειτουργία. Εάν ενεργοποιήσετε το μόνιτορ και το DVDR πατώντας μόνο το πλήκτρο λειτουργίας (<sup>1</sup>) στο DVD*Pak*, μπορεί να γίνει απενεργοποίηση και των δυο χρησιμοποιώντας το ίδιο κουμπί.

\*(Απενεργοποιημένο για 5 δευτερόλεπτα, ενεργοποιημένο 0,2)

## Ρυθμίσεις του DVDPak

Ενδέχεται να χρειαστεί έλεγχος ή διαμόρφωση των ακόλουθων ρυθμίσεων, ανάλογα με την τοποθεσία και τον τρόπο χρήσης του DVDPak.

#### Ρύθμιση της οθόνης βίντεο

Εάν δεν βλέπετε την προβολή κάμερας στην οθόνη, ενδέχεται να χρειαστεί να κάνετε ένα από τα παρακάτω (Εικόνα 9):

- 1. Πατήστε το πλήκτρο "Επιστροφή" στην αριστερή πλευρά της επιφάνειας ελέγχου του DVDPak. Θα εμφανιστεί ένα μενού.
- 2. Χρησιμοποιώντας τα πλήκτρα με τα βέλη  $\uparrow\,\downarrow$  επισημάνετε την επιλογή Βίντεο -> DVD και πατήστε το κουμπί Εισαγωγή.
- 3. Χρησιμοποιώντας τα κουμπιά με τα βέλη <sup>1</sup> επισημάνετε την επιλογή VIDEO IN και πατήστε το κουμπί Εισαγωγή.

Αυτά τα βήματα, ενημερώνουν τη μονάδα για τη σωστή προέλευση προς προβολή.

#### Ρύθμιση αυτόματης δημιουργίας κεφαλαίων

Η λειτουργία αυτόματης δημιουργίας κεφαλαίων θα είναι πιο χρήσιμη όταν είναι απενεργοποιημένη, αυτό σημαίνει ότι η συσκευή εγγραφής θα δημιουργεί νέο κεφάλαιο κάθε φορά που θέτετε την εγγραφή σε παύση. Για να γίνει αυτό, πατήστε το κουμπί Επιστροφή για να αποκτήσετε πρόσβαση στο κύριο μενού και επιλέξτε "Ρύθμιση". Μεταβείτε στην επιλογή "Αυτόματη δημιουργία κεφαλαίου" και πατήστε Enter . Ορίστε τη ρύθμιση σε "Απενεργοποίηση", χρησιμοποιώντας τα κουμπιά με τα βέλη  $\uparrow\,\downarrow\,$  και πατήστε Enter  $\sqcup\,$ .

#### Ρύθμιση βίντεο NTSC/PAL

Ενδέχεται να χρειαστεί να ορίσετε τη συσκευή εγγραφή σας προκειμένου να μορφοποιεί δίσκους με την μορφή χρώματος που έχει και η κάμερα. Οι επιλογές του συστήματος χρωμάτων είναι NTSC (ΗΠΑ) ή PAL (Ευρώπη). Η μονάδα δεν θα πραγματοποιήσει εγγραφή, εάν το σύστημα χρώματος είναι σε διένεξη με τη μορφή δίσκου. Για να ορίσετε την επιλογή "Σύστημα χρώματος":

- 1. Πατήστε το κουμπί "Επιστροφή" για να αποκτήσετε πρόσβαση στο κύριο μενού.
- 2. Πατήστε τα βέλη <sup>1</sup> για να επισημάνετε την επιλογή Ρύθμιση και πατήστε "Enter" για να εμφανιστεί το μενού Ρύθμιση.
- 3. Μεταβείτε με τα βέλη προς τα κάτω στην επιλογή Σύστημα χρώματοςκαι πατήστε "Enter".
- 4. Χρησιμοποιήστε τα κουμπιά με τα βέλη <sup>1</sup> για να επισημάνετε το σωστό σύστημα χρώματος (για παράδειγμα NTSC για τις ΗΠΑ και PAL για την Ευρώπη).
- 5. Πατήστε "Επιστροφή" για να μεταβείτε στο κύριο μενού και επαναλάβετε τα βήματα 2 και 3 στη "Ρύθμιση προβολής βίντεο" (στη σελίδα 270).

Η ρύθμιση που έχει οριστεί στο μενού ρυθμίσεων τη στιγμή της μορφοποίησης του δίσκου, καθορίζει τη μορφή του δίσκου. Μπορείτε να προβάλλετε είσοδο PAL ή NTSC στο DVDPak, ανεξάρτητα από τον τρόπο ρύθμισης της επιλογής "Σύστημα

#### χρωμάτων" στη μονάδα Sony. Ωστόσο, μετά τη μορφοποίηση ενός DVD, μπορείτε να πραγματοποιήσετε εγγραφή μόνο στο σύστημα χρώματος που ίσχυε κατά τη μορφοποίηση του δίσκου.

#### Ρύθμιση μονάδων

Είναι δυνατή η ρύθμιση του DVDPak για την προβολή της απόστασης σε μέτρα ή πόδια ή για να επιτρέπεται ο αυτόματος ορισμός της ρύθμισης. (Αυτό ισχύει μόνο για συστήματα SeeSnake που διαθέτουν ψηφιακούς μετρητές απόστασης CountPlus). Για να ορίσετε την επιλογή μονάδας:

- 1. Έχοντας ενεργοποιήσει το DVDPak, πατήστε το πλήκτρο "Μενού" **.**
- 2. Χρησιμοποιήστε τα πλήκτρα με τα βέλη για να πραγματοποιήσετε κύλιση προς τα κάτω στην επιλογή Μονάδα.
- 3. Χρησιμοποιήστε το πλήκτρο "Επιλογή"  $\circled{0}$  για εναλλαγή μεταξύ των επιλογών "Πόδια", "Μέτρα" και "Αυτόματο".
- 4. Όταν γίνει επισήμανση της επιλογής που θέλετε, απλώς πατήστε ξανά το πλήκτρο "Μενού" (a) για να κλείσει το μενού.

#### Ρύθμιση χρώματος

Είναι δυνατή η προσαρμογή της λειτουργίας προβολής του DVDPak για καλύτερη ένταση χρώματος στην οθόνη. Για την προσαρμογή του χρώματος:

- 1. Έχοντας το DVDPak ενεργοποιημένο και συνδεδεμένο σε μια κάμερα See Snake, πατήστε το πλήκτρο "Μενού" .
- 2. Εάν δεν έχει γίνει επισήμανση της επιλογής "Χρώμα" στο Μενού, χρησιμοποιήστε τα πλήκτρα με τα βέλη για να πραγματοποιήσετε κύλιση στην επιλογή "Χρώμα".
- 3. Χρησιμοποιήστε τα πλήκτρα με τα βέλη (SIIIIII) για να προσαρμόσετε το χρώμα σύμφωνα με τις προτιμήσεις σας.
- 4. Όταν η προβολή αντιστοιχεί στις προτιμήσεις σας, απλώς πατήστε ξανά το πλήκτρο "Μενού" για να κλείσει το μενού.

#### Ρύθμιση αντίθεσης και φωτεινότητας

Πραγματοποιήστε τα ίδια βήματα που αναφέρονται στη "Ρύθμιση χρώματος" για να προσαρμόσετε τις ρυθμίσεις "Αντίθεση" και "Φωτεινότητα" της οθόνης. Λάβετε υπόψη ότι ενδέχεται να θέλετε να τις προσαρμόσετε ξανά κατά τη διάρκεια της επιθεώρησης, ανάλογα με τις συνθήκες φωτισμού και χρώματος που υπάρχουν μέσα στο σωλήνα. Επίσης, μπορείτε να αποκτήσετε απευθείας πρόσβαση στο στοιχείο ελέγχου "Φωτεινότητα", πατώντας το πλήκτρο "Φωτεινότητα" [<del>?..</del>].

## Στοιχεία ελέγχου του DVDPak

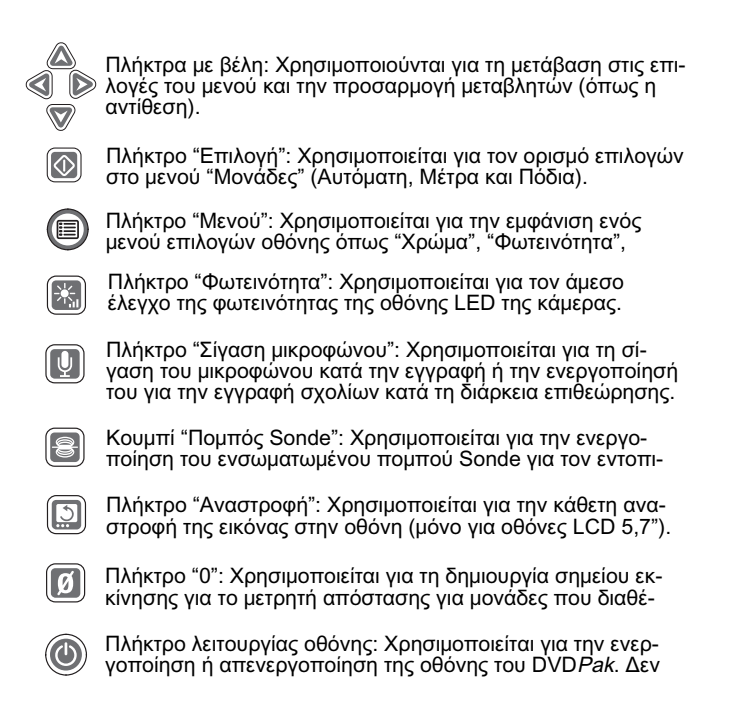

#### Κουμπιά ελέγχου του DVDR

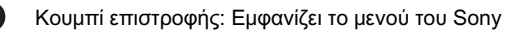

Κουμπί λειτουργίας: Ενεργοποιεί ή απενεργοποιεί το DVDPak. Επίσης, ελέγχει τη λειτουργία οθόνης.

Κουμπί εγγραφής: Πραγματοποιεί έναρξη της εγγραφής

- Κουμπιά με βέλη: Επισημαίνει μια επιλογή μενού.
- Κουμπί Enter/Επιλογή: Ορίζει μια επισημασμένη επιλογή
- Κουμπί διακοπής: Διακόπτει την εγγραφή ή την
- Κουμπί εξόδου: Ανοίγει τη θήκη δίσκου.

#### Εικονίδια οθόνης του DVDPak

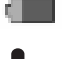

 $\bullet$ 

Επίπεδο μπαταρίας: Υποδεικνύει το επίπεδο φόρτισης της Απενεργοποίηση μικροφώνου: Εμφανίζεται όταν έχει γίνει

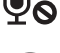

απενεργοποίηση μικροφώνου.

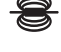

Πομπός Sonde: Εμφανίζεται όταν ο πομπός Sonde είναι

Έλεγχος φωτεινότητας: Εμφανίζεται κατά την προσαρμογή της φωτεινότητας οθόνη.

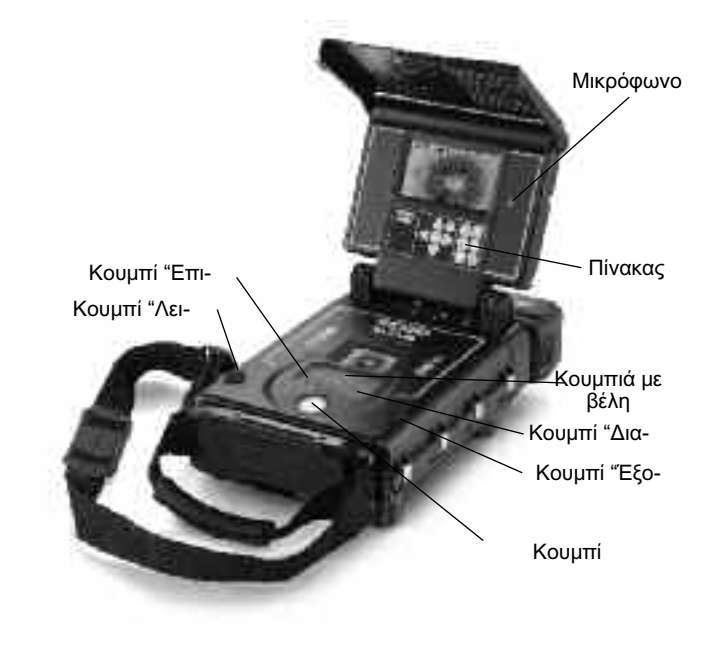

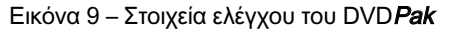

Οθόνη του DVDR

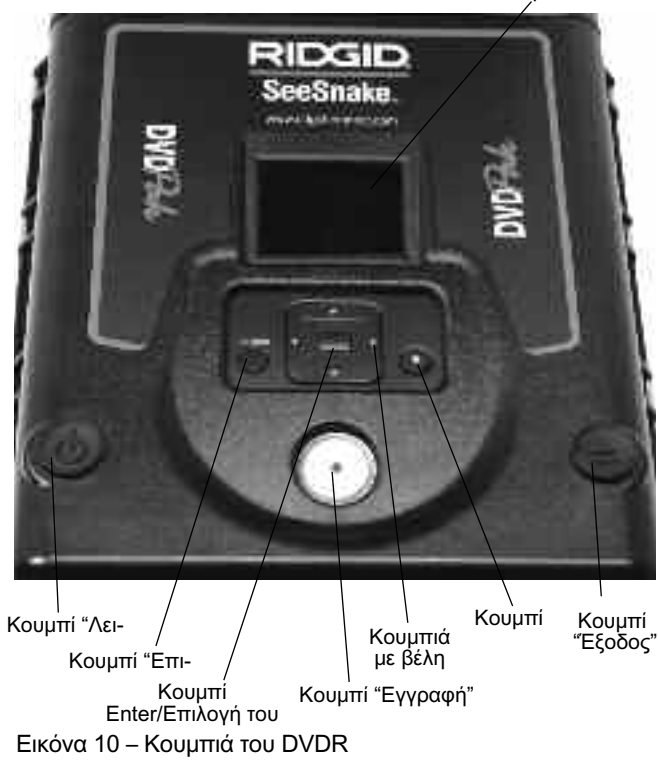

## Οδηγίες λειτουργίας

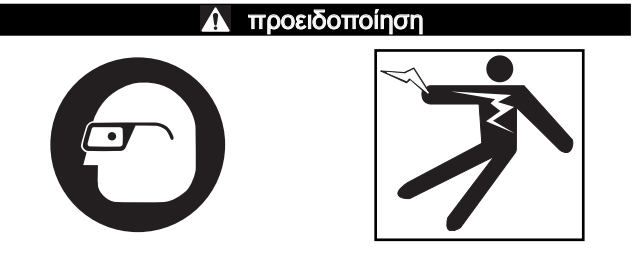

Πάντοτε να φοράτε ειδικά προστατευτικά γυαλιά για να προστατεύετε τα μάτια σας από τυχόν ακαθαρσίες και άλλα ξένα αντικείμενα.

Κατά την επιθεώρηση αποχετεύσεων που ενδεχομένως να περιέχουν επικίνδυνα χημικά ή βακτηρίδια, να φοράτε κατάλληλο εξοπλισμό ατομικής προστασίας, όπως γάντια από λάτεξ, γυαλιά, προσωπίδες ή αναπνευστήρες, για την αποτροπή εγκαυμάτων και λοιμώξεων.

Μην χρησιμοποιείτε αυτόν τον εξοπλισμό, εάν ο χειριστής ή το μηχάνημα στέκεται σε νερό. Η λειτουργία του μηχανήματος ενώ βρίσκεται σε νερό αυξάνει τον κίνδυνο ηλεκτροπληξίας. Αντιολισθητικά υποδήματα με σόλες από καουτσούκ αποτρέπουν την ολίσθηση και τον κίνδυνο ηλεκτροπληξίας, ιδίως σε υγρές επιφάνειες.

Ακολουθήστε τις οδηγίες λειτουργίας για να μειώσετε τον κίνδυνο τραυματισμού από ηλεκτροπληξία και άλλα αίτια.

#### Ξεκινώντας

- 1. Βεβαιωθείτε ότι η μονάδα έχει ρυθμιστεί σωστά.
- 2. Συνδέστε το DVDPak απευθείας στην κάμερα SeeSnake ή σε ένα εξωτερικό μόνιτορ SeeSnake χρησιμοποιώντας το καλώδιο RCA.
- 3. Τοποθετήστε την κεφαλή της κάμερας στο άγκιστρο οδήγησης του καρουλιού και ενεργοποιήστε το DVD*Pak (<sup>1</sup>)*.
- 4. Εάν υπάρχει δίσκος στη θήκη DVD, το σύστημα θα πραγματοποιήσει έλεγχο δίσκου. Εάν δεν βρεθεί κανένας, θα σας ζητήσει δίσκο.
- 5. Για να εισαγάγατε ένα δίσκο, πατήστε το πλήκτρο "Έξοδος" και εισαγάγετε ένα κενό DVD-R ή DVD-RW στη θήκη. Κλείστε τη θήκη πατώντας το κουμπί "Έξοδος".

#### ΑΝΑΚΟΙΝΩΣΗ Πριν ανοίξετε τη θήκη δίσκου, βεβαιωθείτε ότι η ασφάλεια είναι ανοιχτή. Με αυτήν την ενέργεια θα αποφευχθεί η πρόκληση βλάβης στο μηχανισμό της θήκης.

- 6. Εάν το σύστημα εντοπίσει μη μορφοποιημένο δίσκο, θα ζητήσει άδεια για τη μορφοποίησή του. Πατήστε ΕΠΙΣΤΡΟΦΗ για τη μορφοποίηση. Η μονάδα δεν θα πραγματοποιήσει εγγραφή σε μη μορφοποιημένο δίσκο.
- 7. Κλείστε τη μπροστινή ασφάλεια της θήκης δίσκου του DVDPak, για να την προστατεύσετε από τη σκόνη και την υγρασία.

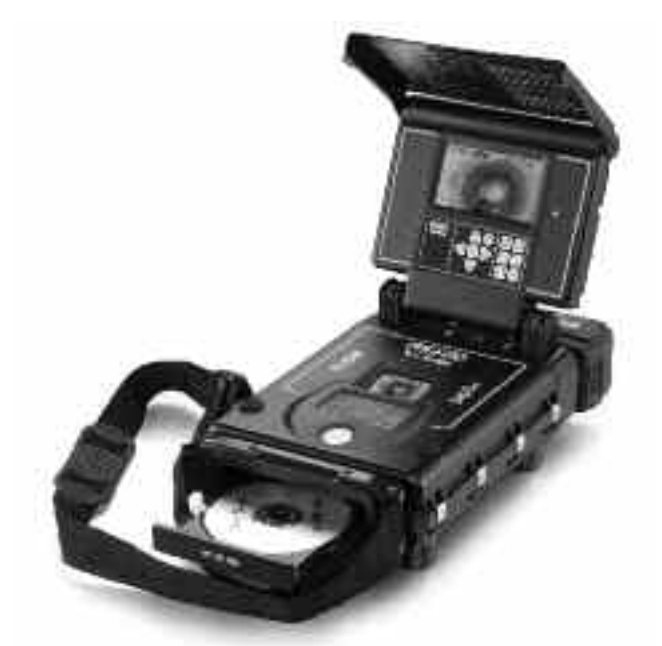

Εικόνα 11 – Άνοιγμα της θήκης DVD

Μόλις εντοπιστεί μορφοποιημένος δίσκος, η προβολή κάμερας θα πρέπει να εμφανιστεί τόσο στην οθόνη DVDR και το μόνιτορ του DVDPak. Εάν η προβολή κάμερας δεν εμφανιστεί στην οθόνη, πρέπει να γίνει αλλαγή της προέλευσης για την οθόνη. (Ανατρέξτε στις "Ρυθμίσεις προβολής βίντεο" στη σελίδα 270.)

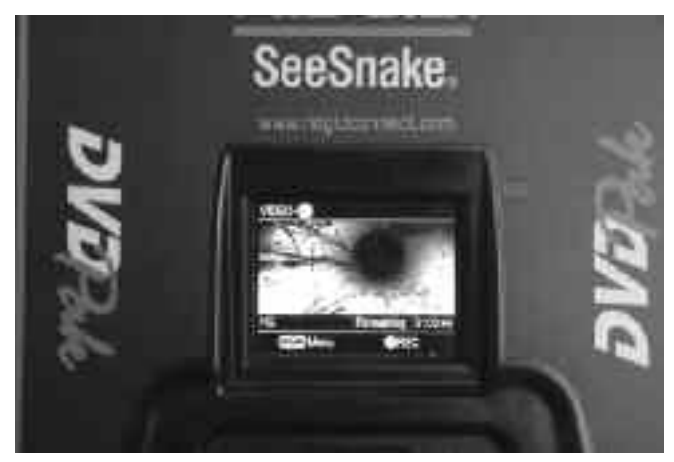

Εικόνα 12 – Προβολή εικόνας κάμερας στην οθόνη του DVDR

#### Επιθεώρηση αγωγού

- 1. Εάν είναι απενεργοποιημένο, ενεργοποιήστε το DVDPak.
- 2. Τοποθετήστε την κεφαλή κάμερας στον αγωγό.
- 3. Συνεχίστε με την επιθεώρηση των σωλήνων, όπως περιγράφεται στο εγχειρίδιο του SeeSnake που διαθέτετε.

#### Προσαρμογή φωτεινότητας

Ενδέχεται να χρειαστεί να αυξήσετε ή να μειώσετε τη φωτεινότητα της κάμερας ενώ επιθεωρείτε το εσωτερικό ενός αγωγού, ανάλογα με τις συνθήκες. Για να γίνει αυτό, απλώς πατήστε το πλήκτρο "Φωτεινότητα" και αυξήστε ή μειώστε το επίπεδο φωτεινότητας χρησιμοποιώντας το πλήκτρο με το βέλος . Όταν ολοκληρώσετε, πατήστε το πλήκτρο μενού  $\textcircled{\scriptsize{}}$ 

#### Περιστροφή εικόνας

Ενώ πραγματοποιείτε επιθεώρηση, ενδέχεται να γίνει περιστροφή της κάμερας στον αγωγό και να προβάλλει ανεστραμμένη εικόνα. Εάν χρησιμοποιείτε DVDPak με οθόνη LCD 5,7", το πλήκτρο "Αναστροφή" [<sup>33</sup>] θα περιστρέψει την εικόνα στην οθόνη (κάθετα) για πιο εύκολη προβολή. (Αυτή η λειτουργία δεν υποστηρίζεται σε οθόνη OLED 4,3"). Η συσκευή εγγραφής θα καταγράψει την εικόνα όπως προβάλλεται.

#### Έλεγχος CountPlus

Εάν χρησιμοποιείτε ένα καρούλι SeeSnake που διαθέτει μετρητή απόστασης CountPlus, η απόσταση που έχει μετρηθεί θα εμφανιστεί στην οθόνη του DVDPak. Εάν θέλετε να ορίσετε ένα προσωρινό σημείο μηδέν για τη μέτρηση της απόστασης από κάποια τοποθεσία (όπως μια συνένωση ή κεφαλή σωλήνα), πατώντας το πλήκτρο "Μηδέν" **(9)** του DVDPak θα γίνει εκκίνηση μιας προσωρινής μέτρησης απόστασης, με τον αριθμό να εμφανίζεται μέσα σε αγκύλες [0,0]. Εάν πατήσετε σύντομα για δεύτερη φορά, θα επιστρέψετε στην αρχική μέτρηση. Πατώντας παρατεταμένα (3 δευτερόλεπτα) θα γίνει επαναφορά του μετρητή απόστασης στο μηδέν.

Για λεπτομέρειες σχετικά με τη χρήση του CountPlus , ανατρέξτε στο εγχειρίδιο του CountPlus. Οι παράμετροι του CountPlus,όπως η ημερομηνία και η ώρα, ορίζονται χρησιμοποιώντας το πλήκτρο μενού του CountPlus και πραγματοποιώντας μετάβαση στο μενού "Εργαλεία" του CountPlus. Η διαχείριση των επικαλύψεων κειμένου του CountPlus γίνεται με τον πίνακα ελέγχου του CountPlus, όπως περιγράφεται στο εγχειρίδιο χειριστή του CountPlus.

#### Εγγραφή επιθεώρησης

Όταν γίνεται εισαγωγή ενός νέου δίσκου στο DVDR, θα γίνει μορφοποίηση του δίσκου για εγγραφή με την προϋπόθεση ότι είναι συνδεδεμένη μια κάμερα.

Εάν είναι απαραίτητο, ακολουθήστε τα βήματα που αναφέρονται στην επιλογή "Ρυθμίσεις προβολής βίντεο" (σελίδα 270) για να επιλέξετε Video In ως μορφή εισαγωγής.

**ΑΝΑΚΟΙΝΩΣΗ** Εάν κουνηθεί ή μετακινηθεί η μονάδα κατά τη διάρκεια εγγραφής, ενδέχεται να προκληθεί βλάβη στο δίσκο και να μην είναι δυνατή η αναπαραγωγή του DVD. Εάν διακοπεί η τροφοδοσία της μονάδας κατά τη διάρκεια εγγραφής, θα χαθούν όλα τα μη αποθηκευμένα κεφάλαια.

#### Βασική εγγραφή

Η βασική τεχνική εγγραφής είναι απλή.

- 1. Τοποθετήστε την κάμερα στον αγωγό που θέλετε να ξεκινήσετε την εγγραφή.
- 2. Πατήστε το κουμπί "Εγγραφή"  $\odot$ . Στην οθόνη θα εμφανιστεί η ένδειξη "Εγγραφή". Γίνεται αυτόματη εγγραφή του ήχου μέσω του ενσωματωμένου μικροφώνου, εκτός εάν έχει γίνει σίγασή του με το πλήκτρο "Σίγαση μικροφώνου" (Ανατρέξτε στην Εικόνα 3).
- 3. Για ΠΑΥΣΗ, πατήστε το πλήκτρο "Εγγραφή" (·). Πατήστε το ξανά για να γίνει συνέχιση.
- 4. Για ΔΙΑΚΟΠΗ εγγραφής, πατήστε το κουμπί "Διακοπή" . Μετά από μια σύντομη παύση για την ολοκλήρωση του τρέχοντος κεφαλαίου, θα εμφανιστεί ξανά στην οθόνη η τρέχουσα προβολή κάμερας με τον εναπομείναντα χρόνο εγγραφής που είναι διαθέσιμος στον τρέχοντα δίσκο.

#### Εγγραφή ήχου

Το ενσωματωμένο μικρόφωνο για εγγραφή ήχου στο DVDPak βρίσκεται στα δεξιά της οθόνης του μόνιτορ. Σε περιβάλλον με αέρα ή θόρυβο, είναι προτιμότερο να έχετε το μικρόφωνο σε σίγαση κατά τη διάρκεια της επιθεώρησης και ενώ πραγματοποιείτε εγγραφή του βίντεο από την κάμερα. Ενδεχομένως να θέλετε να ενεργοποιήσετε το μικρόφωνο για την εγγραφή σχολίων κατά τη διάρκεια της επιθεώρησης. Για την εναλλαγή μεταξύ ενεργοποίησης και απενεργοποίησης του μικρόφωνου, απλώς πατήστε το πλήκτρο "Σίγαση μικροφώνου" . Όταν γίνει σίγαση του μικροφώνου, θα εμφανιστεί ένα εικονίδιο σίγασης ήχου ψο και θα εξαφανιστεί όταν ενεργοποιηθεί το μικρόφωνο.

#### Οριστικοποίηση δίσκου

Όταν χρησιμοποιείτε δίσκο DVD/R για εγγραφή, δεν είναι δυνατή η αναπαραγωγή του DVD σε καμία άλλη μονάδα έως ότου γίνει οριστικοποίηση του DVD. Μετά την οριστικοποίηση ενός δίσκου, δεν είναι δυνατή η εκ νέου εγγραφή του. Σε έναν οριστικοποιημένο δίσκο, θα εμφανιστεί μια σειρά από επιλέξιμα κεφάλαια. Οι δίσκοι RW δεν απαιτούν οριστικοποίηση και μπορούν να προστεθούν σε

1. Όταν σας ζητηθεί να οριστικοποιήσετε το δίσκο, εάν επιλέξετε να τον οριστικοποιήσετε, χρησιμοποιήστε τα κουμπιά με τα βέλη για να επισημάνετε την επιλογή "Ναι" και πατήστε Enter. (Βλ. Εικόνα 13). Εάν δεν θέλετε να οριστικοποιήσετε το δίσκο, επισημάνετε την επιλογή "Όχι" με τα κουμπιά με τα πλήκτρα και πατήστε το κουμπί "Enter".

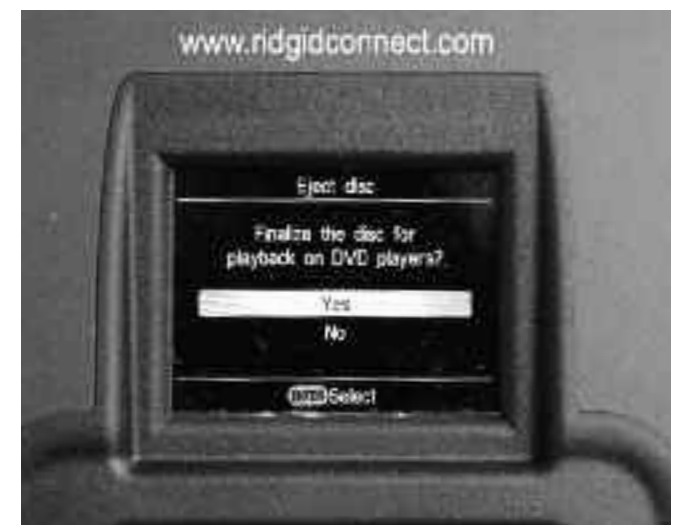

Εικόνα 13 – Επιλογή "Οριστικοποίηση δίσκου"

2. Θα εμφανιστεί μια ειδοποίηση, η οποία θα σας ενημερώνει ότι μετά την οριστικοποίηση δεν επιτρέπεται περαιτέρω εγγραφή. (Βλ. Εικόνα 14). Για να ξεκινήσει η οριστικοποίηση, επιλέξτε "OK".

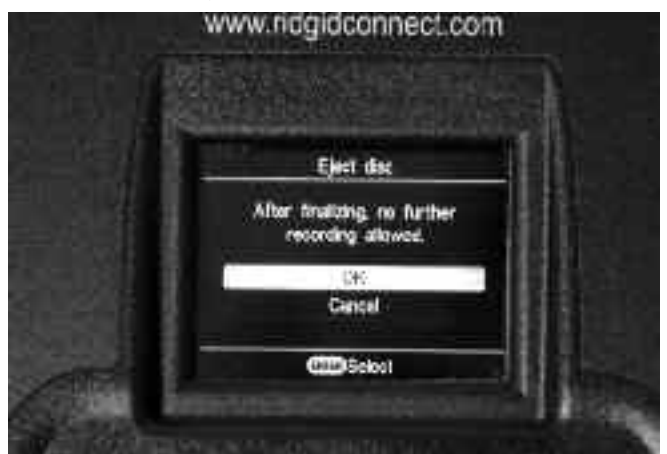

Εικόνα 14 – Προειδοποίηση οριστικοποίησης

3. Η διαδικασία οριστικοποίησης ενδέχεται να διαρκέσει αρκετά λεπτά, ανάλογα με τον όγκο του εγγεγραμμένου υλικού. Μετά την ολοκλήρωση της οριστικοποίησης, θα γίνει εξαγωγή του δίσκου.

Επίσης, είναι δυνατή η οριστικοποίηση δίσκων πατώντας το κουμπί "Επιστροφή", επιλέγοντας "Ρύθμιση" και, στη συνέχεια, επιλέγοντας "Οριστικοποίηση" από το μενού.

#### Αναπαραγωγή εγγεγραμμένου βίντεο

Για την αναπαραγωγή ενός εγγεγραμμένου κεφαλαίου, πατήστε το κουμπί ΕΠΙΣΤΡΟΦΗ για να εμφανιστεί το μενού και επισημάνετε την επιλογή Προεπισκόπηση DVD. Στη συνέχεια, πατήστε το κουμπί "Επιλογή" .

Εάν δεν έχει γίνει οριστικοποίηση του δίσκου , θα γίνει εμφάνιση και αναπαραγωγή του τελευταίου εγγεγραμμένου βίντεο στην οθόνη του DVDR.

Εάν έχει γίνει οριστικοποίηση του δίσκου, θα εμφανιστεί μια σειρά μικρογραφιών για τα υπάρχοντα κεφάλαια που έχουν εγγραφεί στο δίσκο. Επισημάνετε αυτό που θέλετε να αναπαράγετε και πατήστε ξανά το κουμπί "Επιλογή" για να γίνει έναρξή του. (Δε θα ακούγεται ήχος κατά την προεπισκόπηση βίντεο στο DVDPak, όμως θα ακούγεται σε συσκευή αναπαραγωγής DVD ή σε υπολογιστή, εάν έχει γίνει εγγραφή του). Για να επιστρέψετε στη λειτουργία εγγραφής, πατήστε το κουμπί "Επιστροφή" για να επιστρέψετε στο μενού και να επισημάνετε την επιλογή "Βίντεο DVD". Πατήστε "Επιλογή", επισημάνετε την επιλογή Video In και πατήστε ξανά "Επιλογή". Η μονάδα είναι τώρα έτοιμη για εγγραφή είτε RW ή μη οριστικοποιημένου δίσκου.

#### Εντοπισμός της κάμερας χρησιμοποιώντας τον πομπό Sonde

Πολλά συστήματα επιθεώρησης αγωγών SeeSnake διαθέτουν ενσωματωμένο πομπό Sonde, ο οποίος μεταδίδει ένα σήμα 512 Hz με δυνατότητα εντοπισμού. Όταν είναι ενεργοποιημένος ο πομπός Sonde, ένας εντοπιστής όπως το RIDGID SR-20, SR-60, Scout™ ή το NaviTrack® II στα 512 Hz θα μπορεί να το εντοπίσει, επιτρέποντάς σας να καθορίσετε υπόγεια την τοποθεσία της κάμερας.

Για να ενεργοποιήσετε τον πομπό SeeSnake Sonde ενώ χρησιμοποιείτε το DVDPak, πατήστε το πλήκτρο "Sonde" [8]. Όταν ο πομπός Sonde είναι ενεργοποιημένος, θα εμφανιστεί ένα εικονίδιο Sonde στην οθόνη. Επίσης, στην οθόνη ενδέχεται να εμφανίζονται ορισμένες παρεμβολές από την εκπομπή του πομπού Sonde.

Αυτό θα εξαφανιστεί όταν απενεργοποιηθεί ο πομπός Sonde, πατώντας ξανά το πλήκτρο "Sonde" .

Η καλύτερη προσέγγιση για τον εντοπισμό του πομπού είναι η κίνηση της βέργας ώθησης περίπου 1,5 έως 3 μέτρα και η χρήση του εντοπιστή για την εύρεση της θέσης του πομπού Sonde. Εάν θέλετε, μπορείτε να επεκτείνετε τη βέργα ώθησης σε παρόμοια απόσταση στη συνέχεια του σωλήνα και να εντοπίσετε και πάλι τον πομπό, ξεκινώντας από την προηγούμενη εντοπισμένη θέση. Για να εντοπίσετε τον πομπό Sonde, ενεργοποιήστε τον εντοπιστή και ρυθμίστε τον σε λειτουργία εντοπισμού πομπού Sonde. Σαρώστε προς την κατεύθυνση της πιθανής θέσης του πομπού Sonde, έως ότου ο εντοπιστής εντοπίσει τον πομπό Sonde. Μόλις εντοπίσετε τον πομπό Sonde, χρησιμοποιήστε τις ενδείξεις του εντοπιστή για να εντοπίσετε ακριβώς τη θέση του. Για αναλυτικές οδηγίες σχετικά με τον εντοπισμό του πομπού Sonde, συμβουλευτείτε το Εγχειρίδιο χειριστή για το μοντέλο εντοπιστή που χρησιμοποιείτε.

#### Ανίχνευση αγωγών του καλωδίου ώθησης SeeSnake

Πέραν της δυνατότητας ανίχνευσης του πομπού Sonde που είναι ενσωματωμένος στην κάμερα του συστήματος, το DVDPak σάς δίνει επίσης τη δυνατότητα εντοπισμού το αγωγού του υπόγειου καλωδίου ώθησης SeeSnake, χρησιμοποιώντας ένα βασικό εντοπιστή RIDGID όπως το NaviTrack® II, το Scout™, το SR-20 ή το SR-60. Για τον εντοπισμό του αγωγού του καλωδίου ώθησης SeeSnake, απλώς συνδέστε έναν πομπό μεταβίβασης αγωγών με καλά γειωμένο σύνδεσμο χρησιμοποιώντας μια μονάδα γείωσης και τοποθετώντας τον άλλο σύνδεσμο στον ακροδέκτη σύνδεσης πομπού του DVDPak. Ο ακροδέκτης σύνδεσης πομπού μεταβίβασης είναι μια μεταλλική προεξοχή τοποθετημένη στα δεξιά της μπαταρίας. (Βλ. Εικόνα 3).

Ρυθμίστε τον πομπό μεταβίβασης και τον εντοπιστή στην ίδια συχνότητα, π.χ. στα 33 kHz και χρησιμοποιήστε τον τελευταίο για να ανιχνεύσετε τον αγωγό (Εικόνα 15). Ο ενσωματωμένος πομπός Sonde ενδέχεται να είναι ενεργοποιημένος ταυτόχρονα, ενώ εάν ο εντοπιστής σας είναι εξοπλισμένος με τη δυνατότητα SimulTrace™, μπορείτε να ακολουθήσετε τη βέργα ώθησης μέχρι την θέση της κάμερας και στη συνέχεια να εντοπίσετε τον πομπό Sonde στην κάμερα, καθώς τον πλησιάζεται πάνω από το έδαφος.

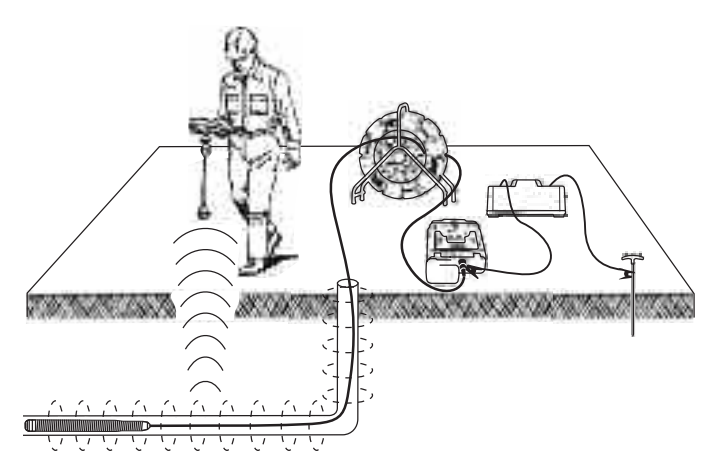

Εικόνα 15 – Ανίχνευση αγωγών της βέργας ώθησης

Εάν δεν διαθέτετε τη λειτουργία SimulTrace™, χρησιμοποιήστε έναν πομπό μεταβίβασης και έναν εντοπιστή για να ανιχνεύσετε τους αγωγούς της βέργας ώθησης. Όταν μειωθεί η ένταση του σήματος, ρυθμίστε τον εντοπιστή σε λειτουργία πομπού Sonde στη συχνότητα του ενσωματωμένου πομπού Sonde, συνήθως 512 Hz. Απομακρύνετε το σήμα από το σημείο όπου η συχνότητα ανίχνευσης αγωγών άρχισε να μειώνεται και μηδενίστε στον ενσωματωμένο πομπό Sonde. Επειδή ο εντοπισμός των συχνοτήτων μέσω πομπών μπορεί να προκαλέσει παραμόρφωση της εικόνας στο μόνιτορ, καλό είναι να απενεργοποιείτε τους πομπούς Sonde και μεταβίβασης, ενώ επιθεωρείτε το εσωτερικό ενός αγωγού και να τους ενεργοποιείτε μόνον όταν είστε έτοιμοι να προχωρήσετε σε εντοπισμό.

## Οδηγίες συντήρησης

#### Καθαρισμός

προειδοποίηση

Βεβαιωθείτε ότι όλα τα σύρματα και τα καλώδια είναι αποσυνδεμένα και ότι η μπαταρία έχει αφαιρεθεί πριν από τον καθαρισμό του DVDPak, για να περιοριστεί ο κίνδυνος ηλεκτροπληξίας.

Μην χρησιμοποιείτε υγρά καθαριστικά στο DVDPak. Καθαρίστε το DVDPak με βρεγμένο πανί. Για να καθαρίσετε τις οθόνες, χρησιμοποιήστε μόνο καθαριστικά που είναι εγκεκριμένα για οθόνες LCD. Μην αφήσετε να διεισδύσει υγρό στο DVDPak.

## Εξαρτήματα

#### προειδοποίηση

Τα παρακάτω εξαρτήματα έχουν σχεδιαστεί για λειτουργία με το DVDPak. Άλλα εξαρτήματα κατάλληλα για χρήση με άλλο εξοπλισμό μπορεί να καταστούν επικίνδυνα όταν χρησιμοποιούνται με το DVDPak. Προκειμένου να μειωθεί ο κίνδυνος σοβαρού τραυματισμού, χρησιμοποιήστε μόνο τα εξαρτήματα που είναι ειδικά σχεδιασμένα και συνιστώνται για χρήση με το DVDPak, όπως αυτά που επισημαίνονται παρακάτω.

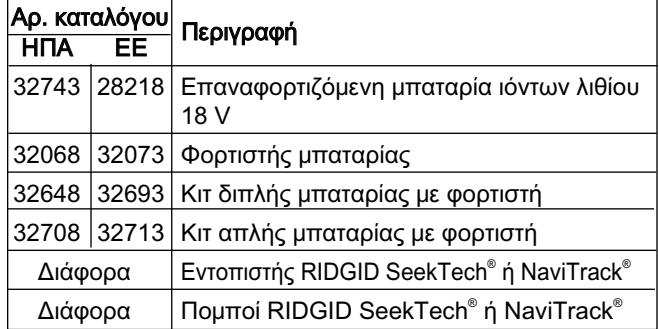

## Μεταφορά και αποθήκευση

Πριν από τη μεταφορά, αφαιρέστε τις μπαταρίες. Μην εκθέτετε σε ισχυρούς κραδασμούς ή κρούσεις κατά τη μεταφορά. Εάν αποθηκεύσετε τη συσκευή για μεγάλο διάστημα, αφαιρέστε τις μπαταρίες. Αποθηκεύστε σε θερμοκρασίες από -20℃ έως 70°C (-4°F to 158°F).

Φυλάξτε τις ηλεκτρικές συσκευές σε στεγνό χώρο, για να μειώσετε τον κίνδυνο ηλεκτροπληξίας.

Προστατεύστε από υπερβολική θερμότητα. Η μονάδα θα πρέπει να είναι τοποθετημένη μακριά από πηγές θερμότητας, όπως καλοριφέρ, ανοίγματα εκροής θερμού αέρα, θερμάστρες ή άλλα προϊόντα (συμπεριλαμβανομένων ενισχυτών) που παράγουν θερμότητα.

## Σέρβις και επιδιόρθωση

προειδοποίηση

Το ακατάλληλο σέρβις ή επιδιόρθωση μπορεί να καταστήσει το DVDPak μη ασφαλές για λειτουργία.

Το σέρβις και η επιδιόρθωση του DVDPak πρέπει να γίνουν από ένα Ανεξάρτητο Εξουσιοδοτημένο Κέντρο Σέρβις της RIDGID.

Για πληροφορίες σχετικά με το πλησιέστερο σε εσάς Ανεξάρτητο Εξουσιοδοτημένο Κέντρο Σέρβις της RIDGID ή για τυχόν απορίες σχετικά με το σέρβις και τις επισκευές:

- Επικοινωνήστε με τον τοπικό διανομέα RIDGID.
- Επισκεφθείτε τον ιστότοπο www.RIDGID.com ή www.ridgid.eu για να βρείτε το τοπικό σημείο επικοινωνίας με τη Ridge Tool.
- Επικοινωνήστε με το Τμήμα Σέρβις της Ridge Tool στη διεύθυνση rtctechservices@emerson.com ή από ΗΠΑ και Καναδά καλέστε στο (800) 519-3456.

## Απόρριψη

Τμήματα της μονάδας περιέχουν πολύτιμα υλικά και μπορούν να ανακυκλωθούν. Υπάρχουν εταιρείες που ειδικεύονται στην ανακύκλωση και μπορείτε να τις βρείτε στον τόπο σας. Η απόρριψη των εξαρτημάτων πρέπει να γίνεται σύμφωνα με τους ισχύοντες κανονισμούς. Επικοινωνήστε με την τοπική αρχή διαχείρισης απορριμμάτων για περισσότερες πληροφορίες.

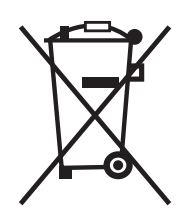

Για τις χώρες της ΕΚ: Μην απορρίπτετε τον ηλεκτρικό εξοπλισμό με οικιακά απορρίμματα!

Σύμφωνα με την Ευρωπαϊκή Οδηγία 2002/96/ΕΚ για την Απόρριψη ηλεκτρολογικού και ηλεκτρονικού εξοπλισμού και την υλοποίησή του στην εθνική νομοθεσία, ο

ηλεκτρολογικός εξοπλισμός που δεν είναι πλέον χρήσιμος πρέπει να συλλέγεται ξεχωριστά και να απορρίπτεται με περιβαλλοντικά σωστό τρόπο.

## Απόρριψη μπαταρίας

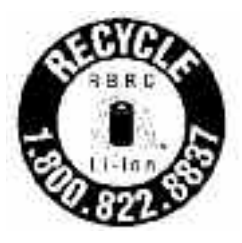

Για τις ΗΠΑ και τον Καναδά: Η ετικέτα RBRC™ (Rechargeable Battery Recycling Corporation) στα πακέτα μπαταριών σημαίνει ότι η RIDGID έχει ήδη καταβάλει ποσό για την ανακύκλωση των πακέτων μπαταριών ιόντων λιθίου, μόλις προσεγγίσουν το τέλος της διάρκειας ζωής τους.

Οι RBRC™, RIDGID® και άλλοι προμηθευτές μπαταριών έχουν σχεδιάσει τα προγράμματά τους στις ΗΠΑ και τον Καναδά, προκειμένου να συλλέγουν και να ανακυκλώνουν τις επαναφορτιζόμενες μπαταρίες. Οι κανονικές και επαναφορτιζόμενες μπαταρίες περιέχουν υλικά που δεν πρέπει να απορριφθούν απευθείας στη φύση, καθώς και πολύτιμα υλικά που μπορούν να ανακυκλωθούν. Συμβάλλετε στην προστασία του περιβάλλοντος και διατηρήστε τους φυσικούς πόρους, επιστρέφοντας τις χρησιμοποιημένες μπαταρίες στον τοπικό αντιπρόσωπο ή σε ένα εξουσιοδοτημένο κέντρο σέρβις της RIDGID για ανακύκλωση. Επίσης, το τοπικό κέντρο ανακύκλωσης μπορεί να σας υποδείξει επιπλέον τοποθεσίες απόρριψης.

Το RBRC™ αποτελεί σήμα κατατεθέν της Rechargeable Battery Recycling Corporation.

Για χώρες της ΕΚ: Ελαττωματικά ή χρησιμοποιημένα πακέτα μπαταριών/μπαταρίες πρέπει να ανακυκλώνονται σύμφωνα με την οδηγία 2006/66/ΕΚ.

## Πίνακας 1 Αντιμετώπιση προβλημάτων

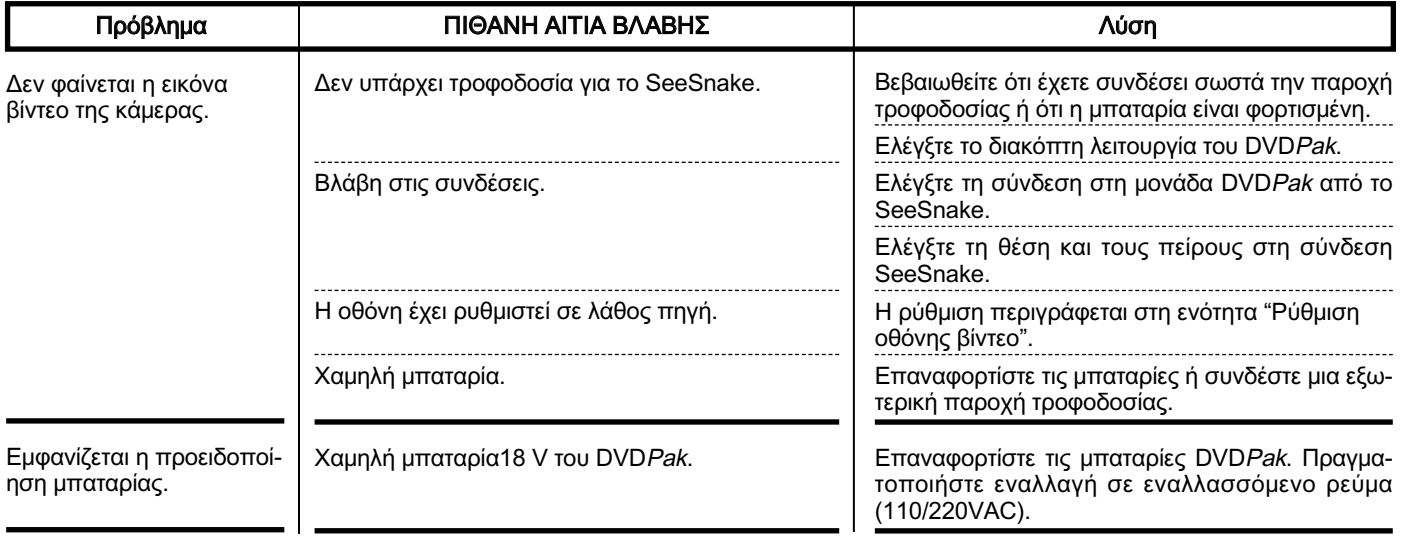